**BECKHOFF** New Automation Technology

Handbuch | DE TS6300 TwinCAT 2 FTP Client

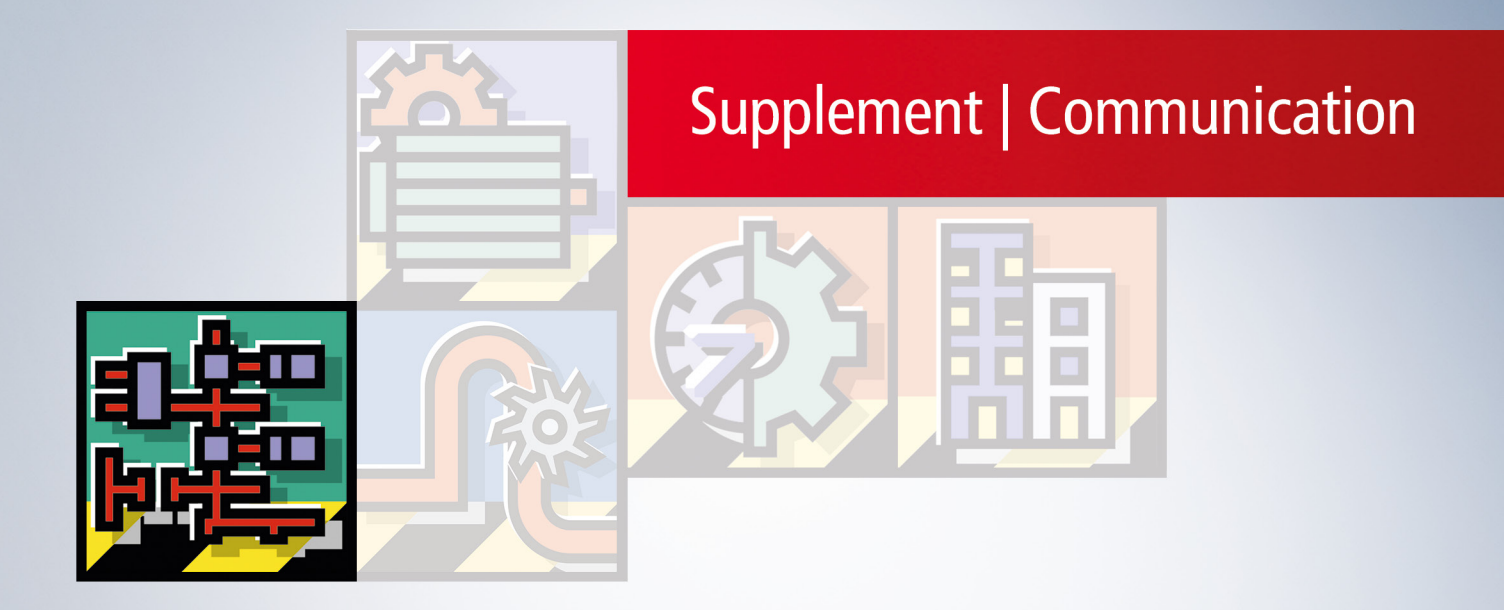

## Inhaltsverzeichnis

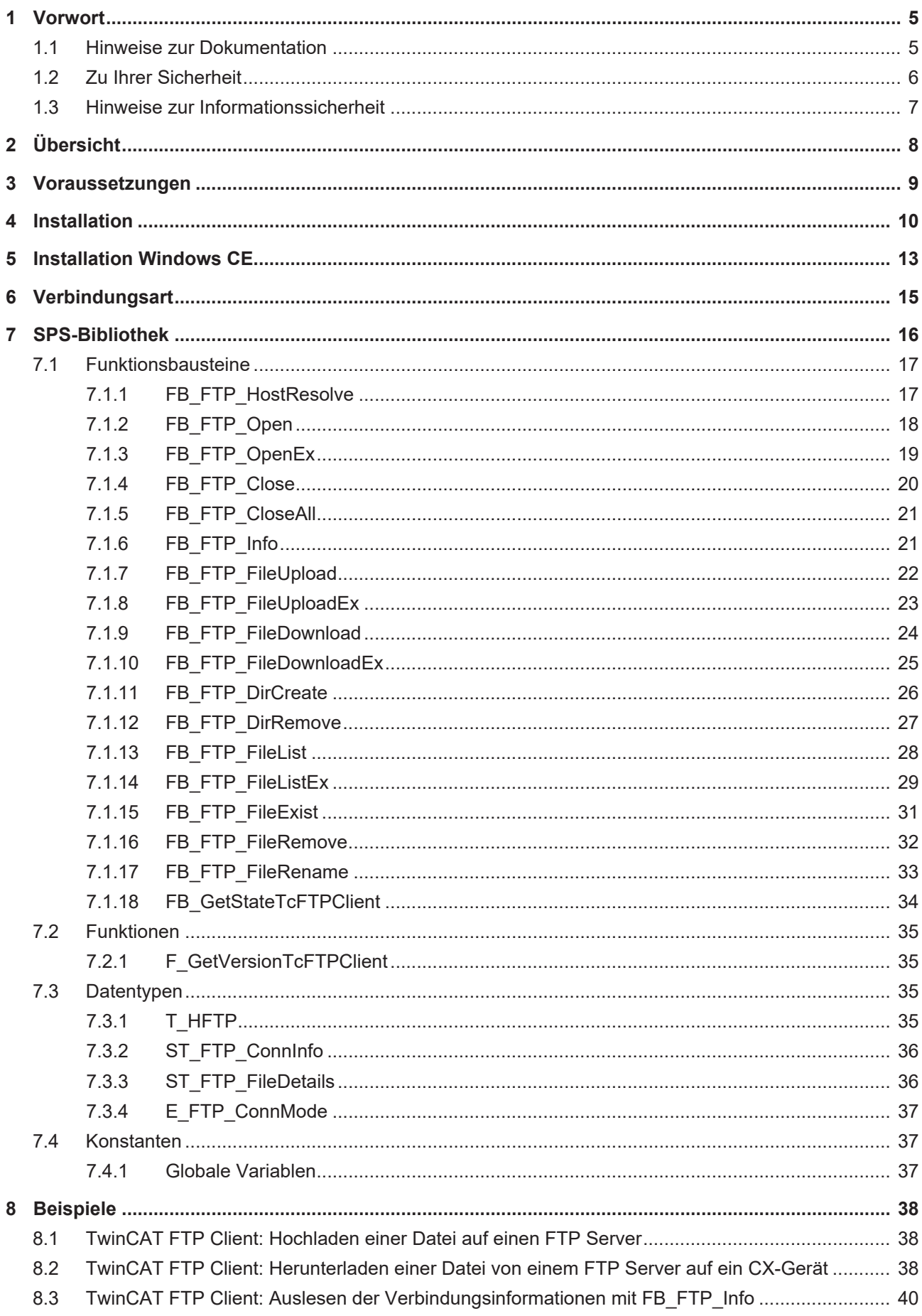

## **BECKHOFF**

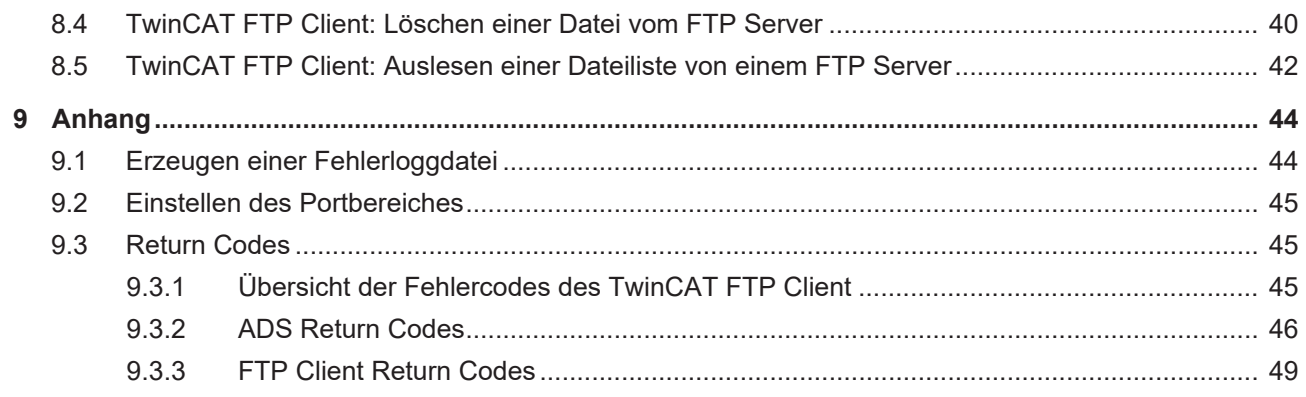

## <span id="page-4-0"></span>**1 Vorwort**

## <span id="page-4-1"></span>**1.1 Hinweise zur Dokumentation**

Diese Beschreibung wendet sich ausschließlich an ausgebildetes Fachpersonal der Steuerungs- und Automatisierungstechnik, das mit den geltenden nationalen Normen vertraut ist.

Zur Installation und Inbetriebnahme der Komponenten ist die Beachtung der Dokumentation und der nachfolgenden Hinweise und Erklärungen unbedingt notwendig.

Das Fachpersonal ist verpflichtet, für jede Installation und Inbetriebnahme die zu dem betreffenden Zeitpunkt veröffentliche Dokumentation zu verwenden.

Das Fachpersonal hat sicherzustellen, dass die Anwendung bzw. der Einsatz der beschriebenen Produkte alle Sicherheitsanforderungen, einschließlich sämtlicher anwendbaren Gesetze, Vorschriften, Bestimmungen und Normen erfüllt.

### **Disclaimer**

Diese Dokumentation wurde sorgfältig erstellt. Die beschriebenen Produkte werden jedoch ständig weiter entwickelt.

Wir behalten uns das Recht vor, die Dokumentation jederzeit und ohne Ankündigung zu überarbeiten und zu ändern.

Aus den Angaben, Abbildungen und Beschreibungen in dieser Dokumentation können keine Ansprüche auf Änderung bereits gelieferter Produkte geltend gemacht werden.

### **Marken**

Beckhoff®, TwinCAT®, TwinCAT/BSD®, TC/BSD®, EtherCAT®, EtherCAT G®, EtherCAT G10®, EtherCAT P®, Safety over EtherCAT®, TwinSAFE®, XFC®, XTS® und XPlanar® sind eingetragene und lizenzierte Marken der Beckhoff Automation GmbH.

Die Verwendung anderer in dieser Dokumentation enthaltenen Marken oder Kennzeichen durch Dritte kann zu einer Verletzung von Rechten der Inhaber der entsprechenden Bezeichnungen führen.

### **Patente**

Die EtherCAT-Technologie ist patentrechtlich geschützt, insbesondere durch folgende Anmeldungen und Patente:

EP1590927, EP1789857, EP1456722, EP2137893, DE102015105702 mit den entsprechenden Anmeldungen und Eintragungen in verschiedenen anderen Ländern.

## Fther**CAT.**

EtherCAT® ist eine eingetragene Marke und patentierte Technologie lizenziert durch die Beckhoff Automation GmbH, Deutschland

### **Copyright**

© Beckhoff Automation GmbH & Co. KG, Deutschland.

Weitergabe sowie Vervielfältigung dieses Dokuments, Verwertung und Mitteilung seines Inhalts sind verboten, soweit nicht ausdrücklich gestattet.

Zuwiderhandlungen verpflichten zu Schadenersatz. Alle Rechte für den Fall der Patent-, Gebrauchsmusteroder Geschmacksmustereintragung vorbehalten.

## <span id="page-5-0"></span>**1.2 Zu Ihrer Sicherheit**

### **Sicherheitsbestimmungen**

Lesen Sie die folgenden Erklärungen zu Ihrer Sicherheit. Beachten und befolgen Sie stets produktspezifische Sicherheitshinweise, die Sie gegebenenfalls an den entsprechenden Stellen in diesem Dokument vorfinden.

### **Haftungsausschluss**

Die gesamten Komponenten werden je nach Anwendungsbestimmungen in bestimmten Hard- und Software-Konfigurationen ausgeliefert. Änderungen der Hard- oder Software-Konfiguration, die über die dokumentierten Möglichkeiten hinausgehen, sind unzulässig und bewirken den Haftungsausschluss der Beckhoff Automation GmbH & Co. KG.

### **Qualifikation des Personals**

Diese Beschreibung wendet sich ausschließlich an ausgebildetes Fachpersonal der Steuerungs-, Automatisierungs- und Antriebstechnik, das mit den geltenden Normen vertraut ist.

### **Signalwörter**

lm Folgenden werden die Signalwörter eingeordnet, die in der Dokumentation verwendet werden. Um Personen- und Sachschäden zu vermeiden, lesen und befolgen Sie die Sicherheits- und Warnhinweise.

### **Warnungen vor Personenschäden**

### **GEFAHR**

Es besteht eine Gefährdung mit hohem Risikograd, die den Tod oder eine schwere Verletzung zur Folge hat.

### **WARNUNG**

Es besteht eine Gefährdung mit mittlerem Risikograd, die den Tod oder eine schwere Verletzung zur Folge haben kann.

### **VORSICHT**

Es besteht eine Gefährdung mit geringem Risikograd, die eine mittelschwere oder leichte Verletzung zur Folge haben kann.

### **Warnung vor Umwelt- oder Sachschäden**

*HINWEIS*

Es besteht eine mögliche Schädigung für Umwelt, Geräte oder Daten.

### **Information zum Umgang mit dem Produkt**

Diese Information beinhaltet z. B.: Handlungsempfehlungen, Hilfestellungen oder weiterführende Informationen zum Produkt.

## <span id="page-6-0"></span>**1.3 Hinweise zur Informationssicherheit**

Die Produkte der Beckhoff Automation GmbH & Co. KG (Beckhoff) sind, sofern sie online zu erreichen sind, mit Security-Funktionen ausgestattet, die den sicheren Betrieb von Anlagen, Systemen, Maschinen und Netzwerken unterstützen. Trotz der Security-Funktionen sind die Erstellung, Implementierung und ständige Aktualisierung eines ganzheitlichen Security-Konzepts für den Betrieb notwendig, um die jeweilige Anlage, das System, die Maschine und die Netzwerke gegen Cyber-Bedrohungen zu schützen. Die von Beckhoff verkauften Produkte bilden dabei nur einen Teil des gesamtheitlichen Security-Konzepts. Der Kunde ist dafür verantwortlich, dass unbefugte Zugriffe durch Dritte auf seine Anlagen, Systeme, Maschinen und Netzwerke verhindert werden. Letztere sollten nur mit dem Unternehmensnetzwerk oder dem Internet verbunden werden, wenn entsprechende Schutzmaßnahmen eingerichtet wurden.

Zusätzlich sollten die Empfehlungen von Beckhoff zu entsprechenden Schutzmaßnahmen beachtet werden. Weiterführende Informationen über Informationssicherheit und Industrial Security finden Sie in unserem <https://www.beckhoff.de/secguide>.

Die Produkte und Lösungen von Beckhoff werden ständig weiterentwickelt. Dies betrifft auch die Security-Funktionen. Aufgrund der stetigen Weiterentwicklung empfiehlt Beckhoff ausdrücklich, die Produkte ständig auf dem aktuellen Stand zu halten und nach Bereitstellung von Updates diese auf die Produkte aufzuspielen. Die Verwendung veralteter oder nicht mehr unterstützter Produktversionen kann das Risiko von Cyber-Bedrohungen erhöhen.

Um stets über Hinweise zur Informationssicherheit zu Produkten von Beckhoff informiert zu sein, abonnieren Sie den RSS Feed unter <https://www.beckhoff.de/secinfo>.

# <span id="page-7-0"></span>**2 Übersicht**

Der TwinCAT FTP Client ist ein Supplement und bietet die Möglichkeit, aus dem TwinCAT System auf einfache und unkomplizierte Art und Weise mit einem FTP Server zu kommunizieren.

Verschiedene Funktionen stehen zur Verfügung:

### **Verbindungsaufbau:**

- Mit Authentifizierung

### **Übertragungsfunktionen:**

- Hochladen von Dateien
- Herunterladen von Dateien

### **Dateifunktionen:**

- Umbenennen von Dateien
- Löschen von Dateien
- Suchen nach Dateien
- Verzeichnisse erstellen
- Verzeichnisse löschen

Alle Funktionalitäten können mit Hilfe von Funktionsblöcken aus der SPS heraus angestoßen werden. Es können mehrere Verbindungen zu unterschiedlichen Servern aufgebaut werden, die mit so genannten Handles unterschieden und benutzt werden können. So müssen Sie nicht bei jedem Funktionsaufruf die Authentifizierungsdaten mit angeben.

## <span id="page-8-0"></span>**3 Voraussetzungen**

Der TwinCAT FTP Client basiert auf einer Implementation die das .NET2.0 Framework (bzw. für CE auf dem Compact Framework) benötigt.

Das Produkt ist somit auf alle Plattformen lauffähig, welches folgende Komponenten bietet:

- Minimum TwinCAT PLC
- Microsoft .NET Framework 2.0 (oder höher) bzw. Microsoft .NET Compact Framework 2.0 (oder höher) Fast alle Beckhoff CE Geräte sind mit dem .NET Compact Framework per Default ausgestattet

Beispiel:

- Der Beckhoff CX9001 liefert das .NET CF 2.0
- Der Beckhoff CX9000 bietet zwar TwinCAT aber kein .NET somit ist der FTP-Client hier nicht lauffähig

## <span id="page-9-0"></span>**4 Installation**

Dieser Teil der Dokumentation führt den Benutzer Schritt-für-Schritt durch den Installationsvorgang des TwinCAT FTP-Client Supplements für Windows XP basierte Betriebssysteme. Es wird hierbei auf die folgenden Themen eingegangen:

- Herunterladen der Setup-Datei
- Starten der Installation

### **Herunterladen der Setup-Datei**

Wie viele andere TwinCAT Supplement-Produkte auch, steht TwinCAT FTP-Client als Download auf dem Beckhoff FTP-Server zur Verfügung. Es handelt sich hierbei um die jeweils aktuellste Version des Produkts. Führen Sie die folgenden Schritte durch, um die Setup-Datei zu downloaden:

- 1. Öffnen Sie eine FTP-Client Software Ihrer Wahl, z.B. FileZilla oder den Total Commander.
- 2. Öffnen Sie eine Verbindung zu .[TS6300 | TwinCAT FTP Client](https://www.beckhoff.com/en-en/support/download-finder/search-result/?download_group=97262098&download_item=97262295)
- 3. Wählen Sie TS6300 TwinCAT FTP Client und starten Sie den Download über den Warenkorb.
- 4. (Optional) Übertragen Sie die Datei auf das TwinCAT-Laufzeitsystem, auf welchem Sie das Supplement installieren möchten.

### **Starten der Installation**

Um das Supplement zu installieren, führen Sie die folgenden Schritte durch:

- 1. Führen Sie einen Doppelklick auf die heruntergeladene Datei aus. **Starten Sie die Installation unter Windows 7 32-bit/64-bit per "Als Administrator ausführen", indem Sie die Setup-Datei mit der rechten Maustaste anklicken und die entsprechende Option im Kontextmenü auswählen.**
- 2. Wählen Sie eine **Sprache** aus, in der Sie die Software installieren möchten.
- 3. Klicken Sie auf "Next" und akzeptieren Sie dann die **Endbenutzervereinbarung.**

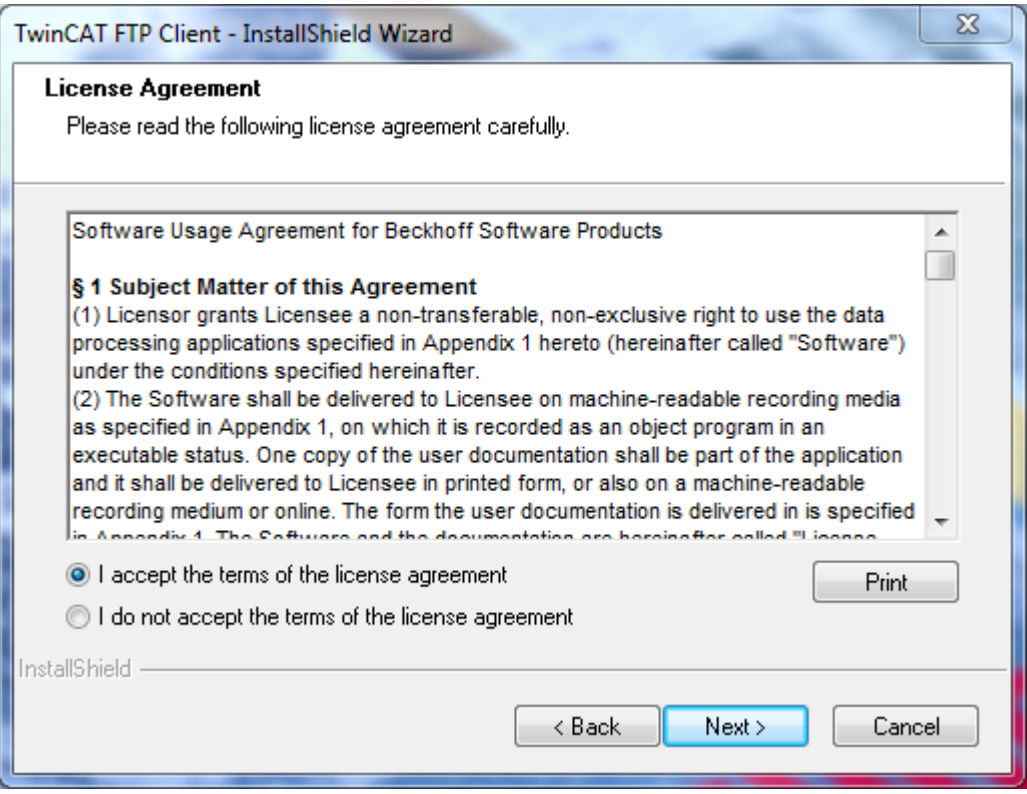

4. Geben Sie Ihre **Benutzerdaten** ein. Alle sichtbaren Felder sind hierbei Pflichtfelder.

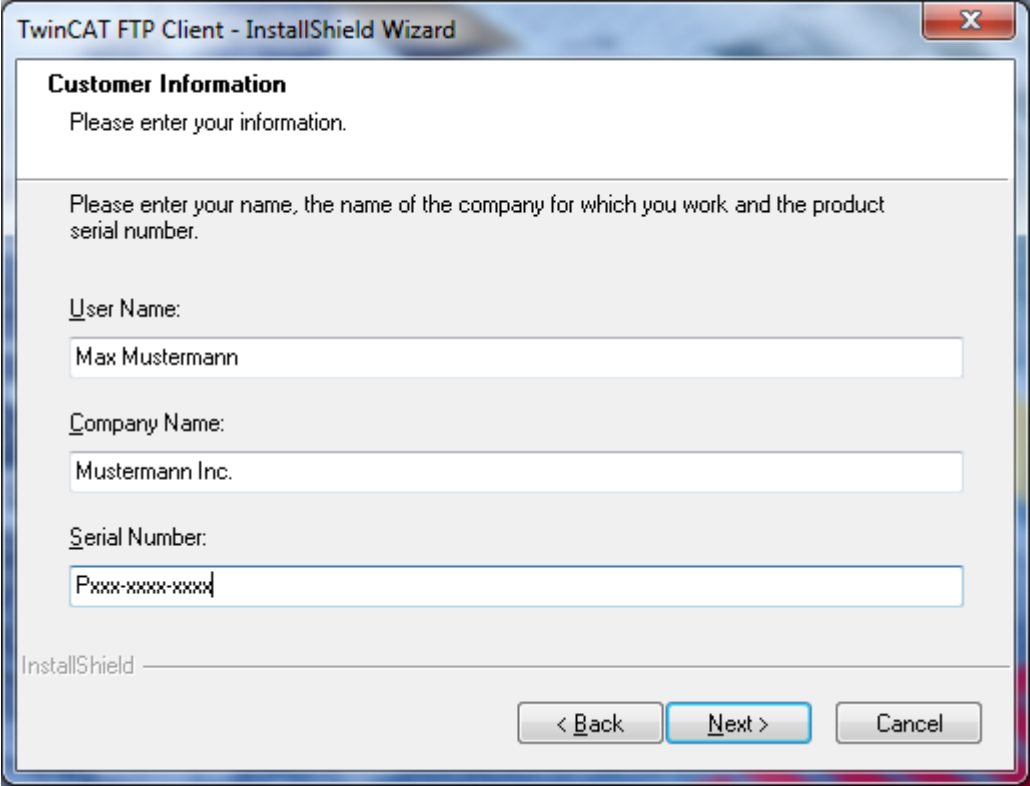

5. Wählen Sie **Complete** und klicken Sie auf **Next**.

**BECKHOFF** 

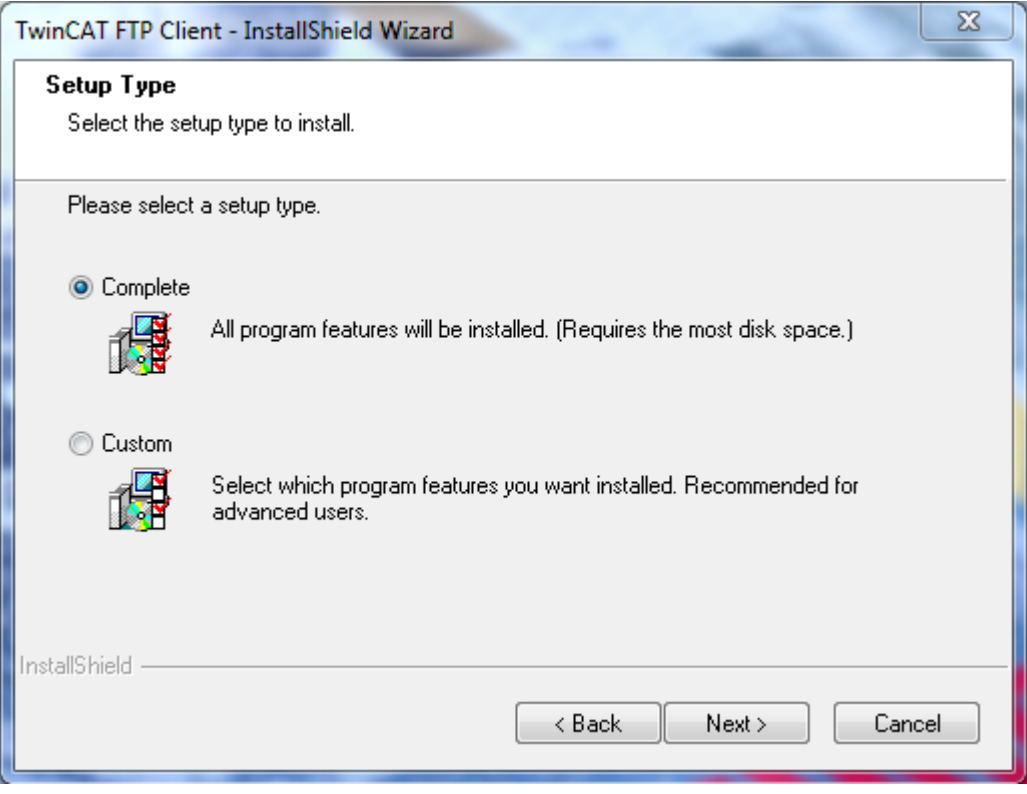

6. Klicken Sie auf **Install** um die Installation zu starten

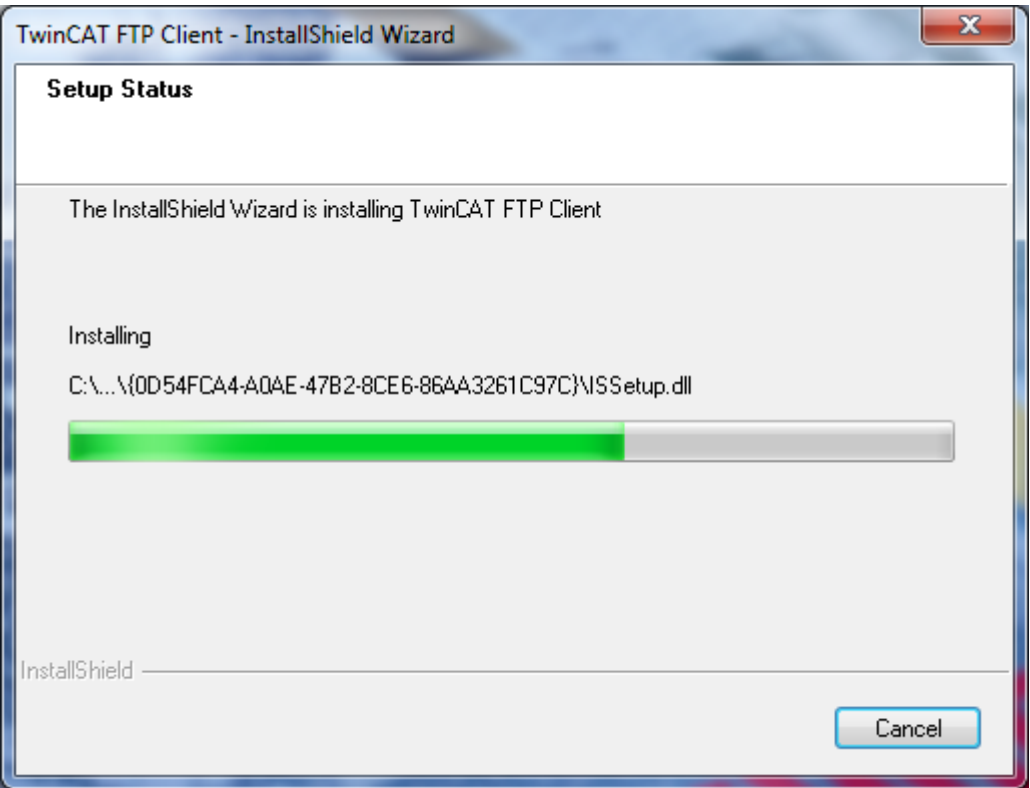

7. Zum Abschluss der Installation starten Sie Ihren Computer neu.

## <span id="page-12-0"></span>**5 Installation Windows CE**

Die Installation unter Windows CE besteht aus insgesamt 2 Schritten:

### **Schritt 1: Installation der TwinCAT FTP-Client Supplement Software auf einem Host-PC.**

Dies wird in einer separaten Installationsanleitung beschrieben und soll auf dieser Seite nicht weiter behandelt werden.

Durch die Installation der Supplement-Software werden die benötigten Dateien für Windows CE automatisch in das TwinCAT-Unterverzeichnis **..\TwinCAT\CE\TwinCAT FTP Client CE** auf dem Host-PC installiert.

### **Schritt 2: Transfer der CAB-Dateien für Windows CE auf das CE-Gerät**

Transferieren Sie die entsprechend benötigte CAB-Datei aus dem TwinCAT-Unterverzeichnis **.. \TwinCAT\CE\TwinCAT FTP Client CE** auf das CE-Gerät (z.B. per MemoryStick/FTP/Public-Folder/CF-Adapter...). Welche CAB-Datei Sie benötigen hängt von der jeweiligen CPU-Architektur Ihres CE-Geräts ab:

- **TcFtpClientCe.I586.cab:** TwinCAT FTP-Client für x86 basierte CPUs (wie z.B. CX10xx, CP62xx, C69xx, ...)
- **TcFtpClientCe.ARM.cab:** TwinCAT FTP-Client für ARM basierte CPUs (wie z.B. CX9001, CX9010, CP6608, ...)

Bitte führen Sie die folgenden Schritte durch, nachdem Sie die CAB-Datei auf dem Gerät übertragen haben:

• Navigieren Sie zu dem Ordner, in den Sie die Installationsdatei übertragen haben

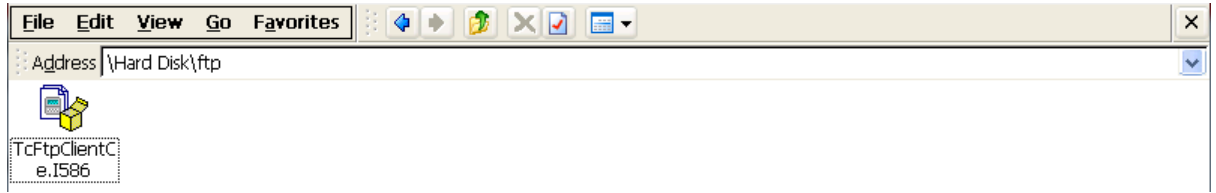

- Führen Sie einen Doppelklick auf die CAB-Datei aus. Sollten Sie eine MessageBox mit dem Hinweis "Program is not compatible with current operating system" erhalten, so überprüfen Sie, ob Sie die korrekte CAB-Datei (ARM, I586) für Ihre Plattform verwendet haben.
- Sind Sie sich sicher, dass die CAB-Datei korrekt ist, bestätigen Sie die Meldung mit **"Yes"**.

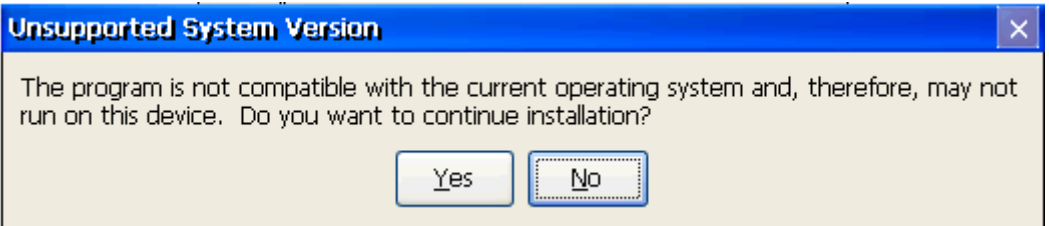

• Stellen Sie sicher, dass als Zielverzeichnis **"\Hard Disk\System"** ausgewählt ist

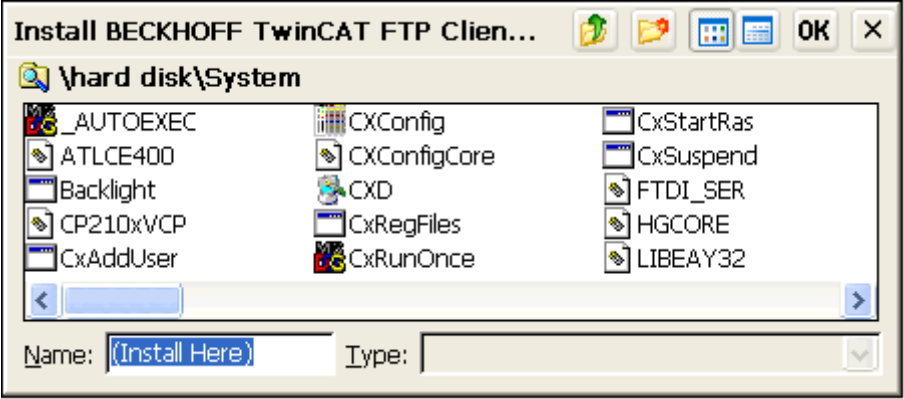

• Zum Starten der Installation klicken Sie in der rechten oberen Ecke auf **"Ok"**

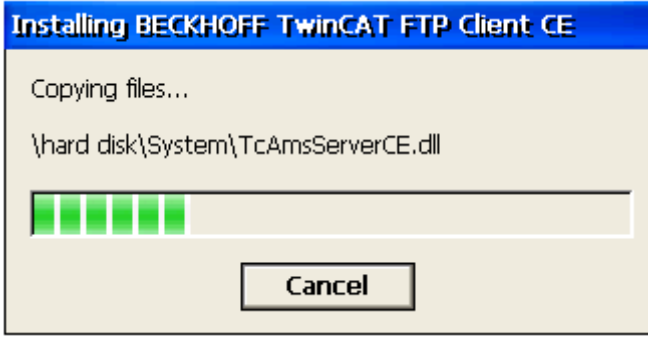

Nach der Installation löscht sich die Installationsdatei automatisch.

Bitte beachten Sie, dass der TwinCAT FTP-Client erst nach dem nächsten Neustart des Systems verfügbar ist.

Bitte beachten Sie, dass der TcFTPClient unter Windows CE erst dann automatisch startet, wenn Sie die "StartUp.exe" ab der Version 1.35 verwenden. Andernfalls werden Sie bei jedem Aufruf den ADS-Fehler 6 zurückbekommen.

Installationsumfang auf dem CE Gerät:

- "\Hard Disk\System"
	- TcFTPClientCe.exe
	- TcAmsServerCe.dll
	- TwinCAT.Ads.dll
	- TwinCAT.Ads.Server.dll

## <span id="page-14-0"></span>**6 Verbindungsart**

Zum Senden und Empfangen von Dateien sowie zur Übertragung von Verzeichnislisten (der Standard-Port dafür ist Port 20) wird pro Vorgang jeweils eine separate TCP-Verbindung verwendet. FTP kennt für den Aufbau solcher Verbindungen zwei Modi: "**Aktives FTP**" und **"Passives FTP"**.

Der TwinCAT FTP Client unterstützt ab Version 1.0.8 beide Verbindungsmodi. Bei älteren Versionen wird nur "Passives FTP" unterstützt.

### **Aktives FTP**

Beim aktiven FTP (auch "Active Mode") öffnet der Client einen zufälligen Port und teilt dem Server diesen sowie die eigene IP-Adresse mittels des PORT-Kommandos mit. Dies ist typischerweise ein Port des Clients, der jenseits von 1023 liegt, kann aber auch ein anderer Server sein, der seinerseits in den Passive Mode geschaltet wurde, also auf eine Verbindung wartet (so genanntes FXP). Die Datenübertragung auf der Server-Seite erfolgt dabei über Port 20. Die Kommunikation mit Befehlen erfolgt ausschließlich auf dem Control Port. Man spricht auch von der Steuerung "Out of Band". Somit bleibt es möglich, dass während der Datenübertragung die Partner noch immer miteinander kommunizieren können.

### **Passives FTP**

Beim Passiven FTP (auch "Passive Mode") sendet der Client ein PASV-Kommando, der Server öffnet einen Port und übermittelt diesen mitsamt IP-Adresse an den Client. Hier wird auf der Client-Seite ein Port jenseits 1023 verwendet und auf der Server-Seite der vorher an den Client übermittelte Port. Diese Technik wird eingesetzt, wenn der Client für den Server nicht erreichbar ist. Dies ist beispielsweise der Fall, wenn der Client sich hinter einem Router befindet, der die Adresse des Clients mittels NAT umschreibt, oder wenn eine Firewall das Netzwerk des Clients vor Zugriffen von außen abschirmt.

## <span id="page-15-0"></span>**7 SPS-Bibliothek**

### **Übersicht**

Die TcFTPClient.lib Bibliothek beinhaltet Funktionsblöcke zum Steuern und Konfigurieren des TwinCAT FTP Clients.

### **Funktionsblöcke**

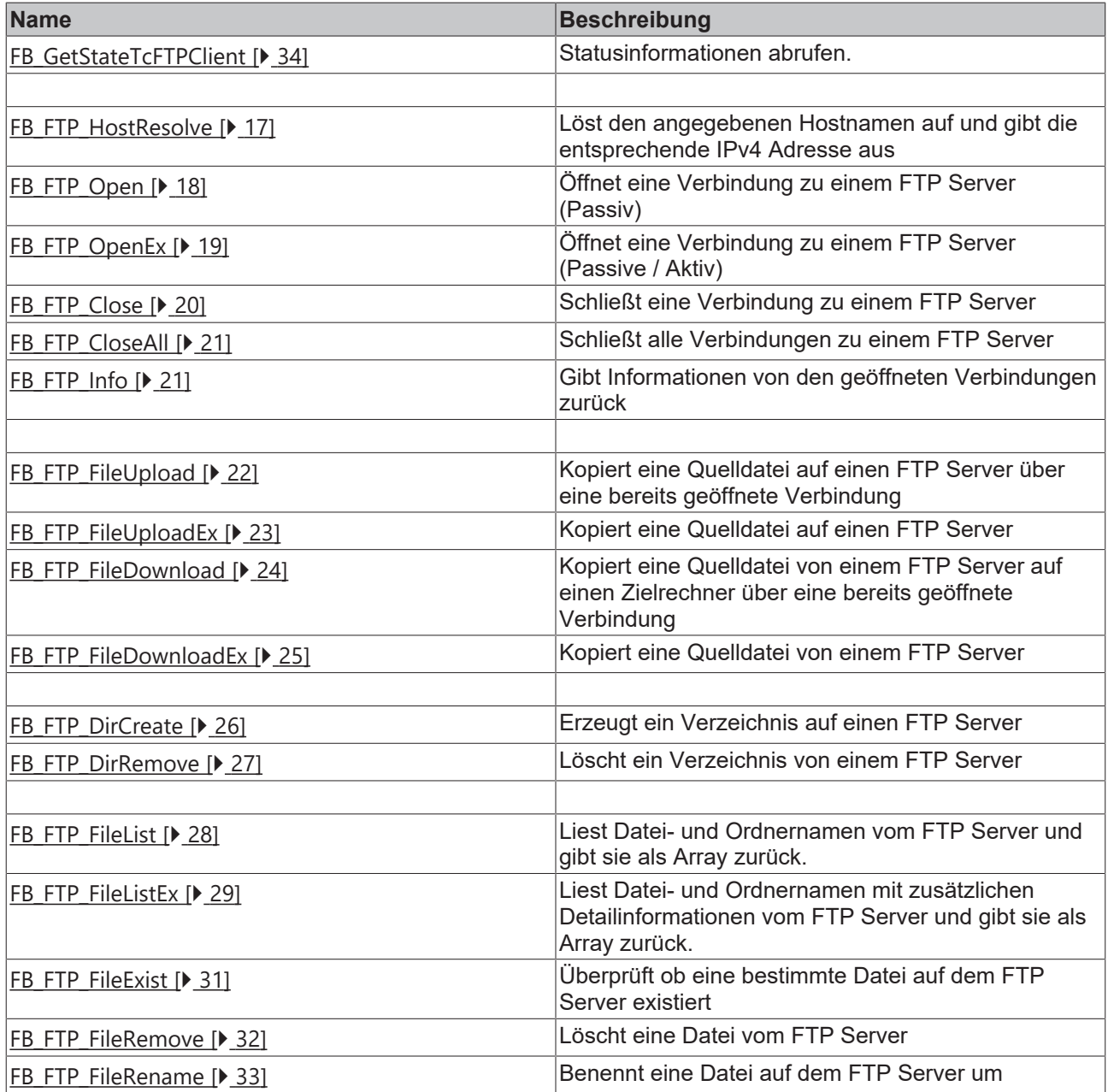

### **Funktionen**

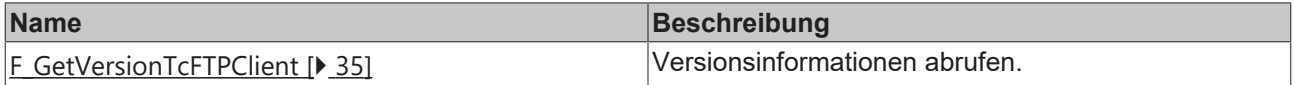

### **Datentypen**

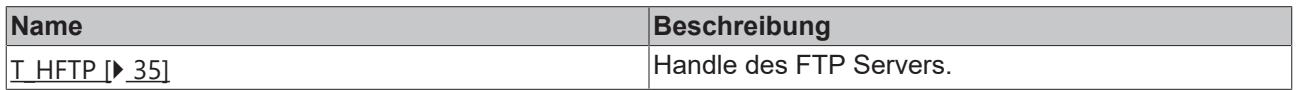

## **BECKHOFF**

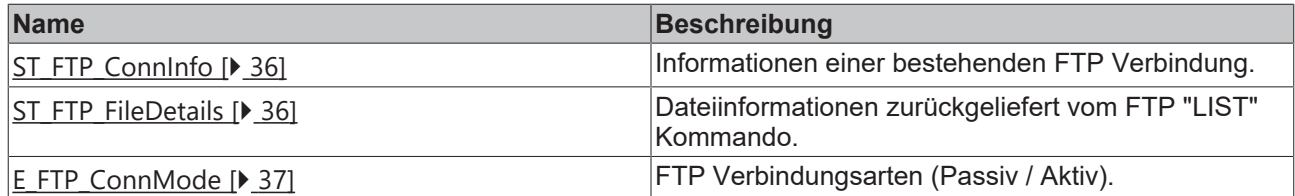

## <span id="page-16-1"></span><span id="page-16-0"></span>**7.1 Funktionsbausteine**

### **7.1.1 FB\_FTP\_HostResolve**

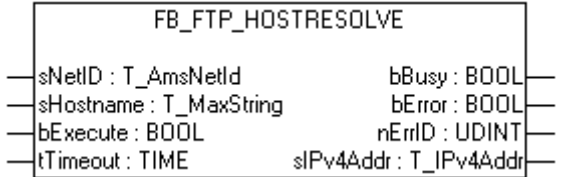

Mit dem Funktionsbaustein FB\_FTP\_HostResolve können Hostnamen von FTP Servern aufgelöst werden.

### **VAR\_INPUT**

```
VAR_INPUT
   -<br>sNetID : T_AmsNetId := '';
   sHostname : T_MaxString := '';
bExecute : BOOL;
tTimeout : TIME := T#15s;END_VAR
```
**sNetID** : Ist ein String, der die AMS-Netzwerkkennung des Zielgerätes enthält, an das der ADS-Befehl gerichtet wird.

**sHostname** : Hostname der in die dazugehörige IPv4 Adresse aufgelöst werden soll.

**bExecute** : Mit der steigende Flanke wird der Funktionsblock ausgeführt.

**tTimeout** : Gibt die Timeout-Zeit an.

### **VAR\_OUTPUT**

```
VAR_OUTPUT
bBusy : BOOL;
bError : BOOL;
nErrID : UDINT;
   sIPv4Addr : T_IPv4Addr;
END_VAR
```
**bBusy** : Kommando wird gerade per ADS übertragen. Solange bBusy auf TRUE, wird kein neues Kommando angenommen.

**bError** : Wird TRUE, sobald ein Fehler eintritt.

**nErrID** : Liefert bei einem gesetzten bError-Ausgang den dazugehörigen [Fehlercode \[](#page-44-2)▶ [45\]](#page-44-2).

**sIPv4Addr** : Liefert die passende IPv4 Adresse zum angegebenen Hostnamen zurück.

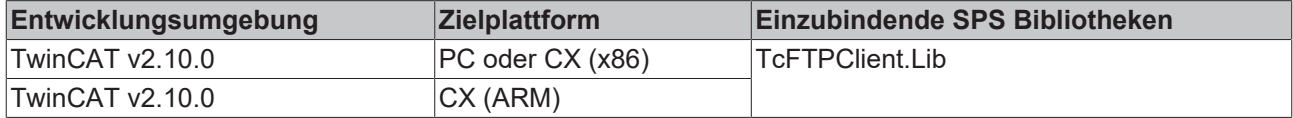

## <span id="page-17-0"></span>**7.1.2 FB\_FTP\_Open**

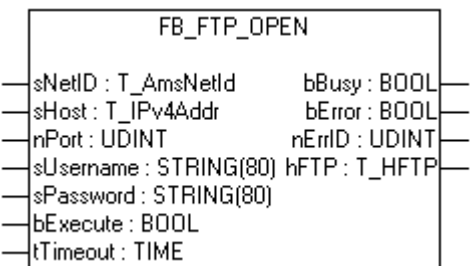

Mit dem Funktionsbaustein FB\_FTP\_Open kann eine Verbindung zu einem FTP-Server hergestellt werden. Mit dem zurück gelieferten Handle können dann weitere Aktionen am FTP-Server durchgeführt werden. Die verwendete Verbindungsart ist Passives-FTP.

### **VAR\_INPUT**

```
VAR_INPUT
sNetID : T_AmsNetId := '';
sHost : T_IPv4Addr := '127.0.0.1';
nPort : UDINT := 21;
sUsername : STRING : '';
    \begin{array}{lll}\n\text{SPassword} & : \text{STRING} & : = \text{''}; \\
\text{SPassword} & : \text{STRING} & : = \text{''}; \\
\text{bExcents} & : \text{CCT} & & \text{''} \end{array}bExecute : BOOL;
tTimeout : TIME := T#15s;
END_VAR
```
**sNetID** : Ist ein String, der die AMS-Netzwerkkennung des Zielgerätes enthält, an das der ADS-Befehl gerichtet wird.

**sHost** : Ist ein String, der die IPv4 Adresse des FTP-Server enthält.

**nPort** : FTP Port (default 21).

**sUsername** : Benutzername für FTP Server Authentifizierung

**sPassword** : Passwort für FTP Server Authentifizierung

**bExecute** : Mit der steigenden Flanke wird der Funktionsblock ausgeführt.

**tTimeout** : Gibt die Timeout-Zeit an.

### **VAR\_OUTPUT**

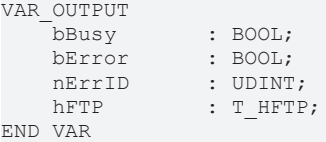

**bBusy** : Kommando wird gerade per ADS übertragen. Solange bBusy auf TRUE, wird kein neues Kommando angenommen.

**bError** : Wird TRUE, sobald ein Fehler eintritt.

**nErrID** : Liefert bei einem gesetzten bError-Ausgang den dazugehörigen [Fehlercode \[](#page-44-2)[}](#page-44-2) [45\]](#page-44-2).

**hFTP** : [Handle \[](#page-34-3)[}](#page-34-3) [35\]](#page-34-3) der FTP-Verbindung

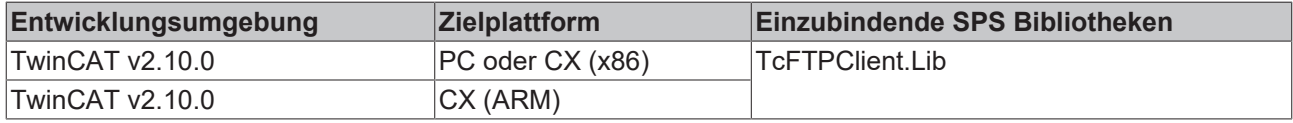

## <span id="page-18-0"></span>**7.1.3 FB\_FTP\_OpenEx**

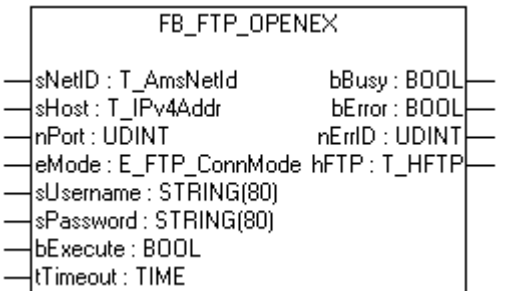

Mit dem Funktionsbaustein FB\_FTP\_OpenEx kann eine Verbindung zu einem FTP-Server hergestellt werden. Mit dem zurück gelieferten Handle können dann weitere Aktionen am FTP-Server durchgeführt werden. Zusätzlich kann die Verbindungsart, Passives oder Aktives FTP, ausgewählt werden.

### **VAR\_INPUT**

```
VAR_INPUT
sNetID : T_AmsNetId := '';
sHost : T_IPv4Addr := '127.0.0.1';
nPort : UDINT := 21;
eMode : E_FTP_ConnMode := eConnMode PASSIVE;
sUsername : STRING : '';
sPassword : STRING : '';
bExecute : BOOL;
tTimeout : TIME := T#15s;
END_VAR
```
**sNetID** : Ist ein String, der die AMS-Netzwerkkennung des Zielgerätes enthält, an das der ADS-Befehl gerichtet wird.

**sHost** : Ist ein String, der die IPv4 Adresse des FTP-Server enthält.

**nPort** : FTP Port (default 21).

**eMode** : FTP [Verbindungsart \[](#page-36-0)[}](#page-36-0) [37\]](#page-36-0) (Aktiv / Passiv).

**sUsername** : Benutzername für FTP Server Authentifizierung

**sPassword** : Passwort für FTP Server Authentifizierung

**bExecute** : Mit der steigenden Flanke wird der Funktionsblock ausgeführt.

**tTimeout** : Gibt die Timeout-Zeit an.

### **VAR\_OUTPUT**

```
VAR_OUTPUT
bBusy : BOOL;
bError : BOOL;
nErrID : UDINT;
  hFTP : T_HFTP;
END_VAR
```
**bBusy** : Kommando wird gerade per ADS übertragen. Solange bBusy auf TRUE, wird kein neues Kommando angenommen.

**bError** : Wird TRUE, sobald ein Fehler eintritt.

**nErrID** : Liefert bei einem gesetzten bError-Ausgang den dazugehörigen [Fehlercode \[](#page-44-2)[}](#page-44-2) [45\]](#page-44-2).

**hFTP** : [Handle \[](#page-34-3)[}](#page-34-3) [35\]](#page-34-3) der FTP-Verbindung

### **Voraussetzungen**

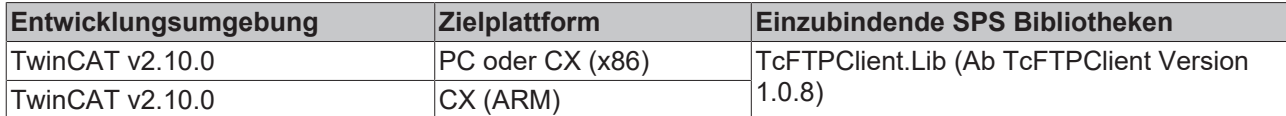

### <span id="page-19-0"></span>**7.1.4 FB\_FTP\_Close**

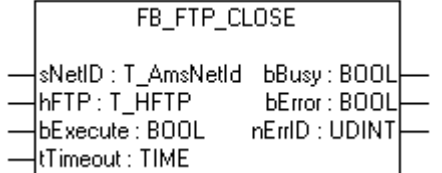

Mit dem Funktionsbaustein FB\_FTP\_Close kann eine bestehende Verbindung zu einem FTP-Server geschlossen werden.

### **VAR\_INPUT**

```
VAR_INPUT
sNetID : T_AmsNetId := '';
hFTP : T_HFTP;
bExecute : BOOL;
tTimeout : TIME := T#15s;
END_VAR
```
**sNetID** : Ist ein String, der die AMS-Netzwerkkennung des Zielgerätes enthält, an das der ADS-Befehl gerichtet wird.

**hFTP** : [Handle \[](#page-34-3)[}](#page-34-3) [35\]](#page-34-3) des FTP Servers.

**bExecute** : Mit der steigende Flanke wird der Funktionsblock ausgeführt.

**tTimeout** : Gibt die Timeout-Zeit an.

### **VAR\_OUTPUT**

```
VAR_OUTPUT
bBusy : BOOL;
bError : BOOL;
nErrID : UDINT;
END_VAR
```
**bBusy** : Kommando wird gerade per ADS übertragen. Solange bBusy auf TRUE, wird kein neues Kommando angenommen.

**bError** : Wird TRUE, sobald ein Fehler eintritt.

nErrID : Liefert bei einem gesetzten bError-Ausgang den dazugehörigen [Fehlercode \[](#page-44-2)▶ [45\]](#page-44-2).

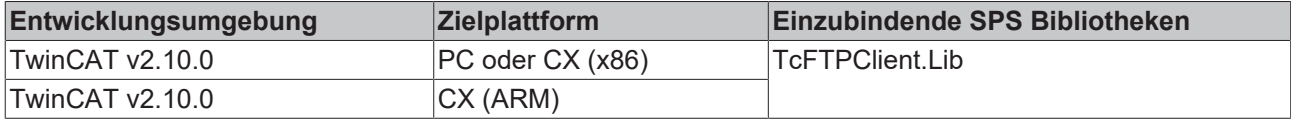

## <span id="page-20-0"></span>**7.1.5 FB\_FTP\_CloseAll**

```
FB FTP CLOSEALL
sNetID:T_AmsNetId bBusy:BOOL
bExecute : BOOL
                   bError: BOOL
tTimeout : TIME
                  nErrID : UDINT
```
Mit dem Funktionsbaustein FB\_FTP\_CloseAll können alle bestehenden Verbindungen zu einem FTP-Server geschlossen werden.

### **VAR\_INPUT**

```
VAR_INPUT
sNetID : T_AmsNetId := '';
bExecute : BOOL;
          tand the contract of the contract of the contract of the contract of the contract of the contract of the contr<br>transition of the contract of the contract of the contract of the contract of the contract of the contract of t
END_VAR
```
**sNetID** : Ist ein String, der die AMS-Netzwerkkennung des Zielgerätes enthält, an das der ADS-Befehl gerichtet wird.

**bExecute** : Mit der steigende Flanke wird der Funktionsblock ausgeführt.

**tTimeout** : Gibt die Timeout-Zeit an.

### **VAR\_OUTPUT**

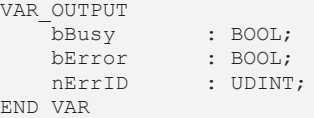

**bBusy** : Kommando wird gerade per ADS übertragen. Solange bBusy auf TRUE, wird kein neues Kommando angenommen.

**bError** : Wird TRUE, sobald ein Fehler eintritt.

nErrID : Liefert bei einem gesetzten bError-Ausgang den dazugehörigen [Fehlercode \[](#page-44-2)▶ [45\]](#page-44-2).

### **Voraussetzungen**

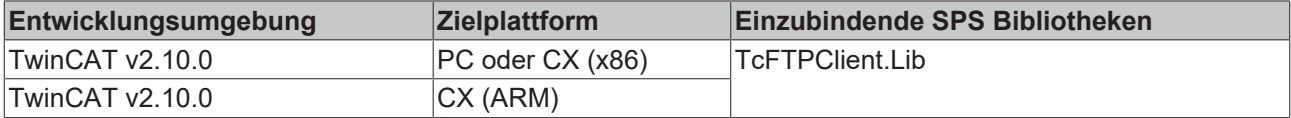

### <span id="page-20-1"></span>**7.1.6 FB\_FTP\_Info**

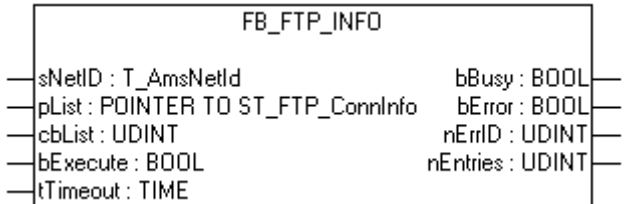

Mit dem Funktionsbaustein FB\_FTP\_Info können Informationen zu den erzeugten FTP-Server-Verbindungen abgerufen werden.

### **VAR\_INPUT**

```
VAR_INPUT
sNetID : T AmsNetId := '';
pList : POINTER TO ST_FTP_ConnInfo;
cbList : UDINT := 0;bExecute : BOOL;
tTimeout : TIME := T#15s;END_VAR
```
**sNetID** : Ist ein String, der die AMS-Netzwerkkennung des Zielgerätes enthält, an das der ADS-Befehl gerichtet wird.

**pList** : Pointer Adresse zu einer Variablen vom Typ [ST\\_FTP\\_ConnInfo \[](#page-35-0)[}](#page-35-0) [36\]](#page-35-0). Diese Variable kann auch ein Array vom Typ ST\_FTPConnInfo sein.

**bExecute** : Mit der steigende Flanke wird der Funktionsblock ausgeführt.

**tTimeout** : Gibt die Timeoutzeit an.

### **VAR\_OUTPUT**

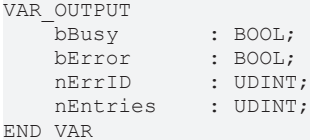

**bBusy** : Kommando wird gerade per ADS übertragen. Solange bBusy auf TRUE, wird kein neues Kommando angenommen.

**bError** : Wird TRUE, sobald ein Fehler eintritt.

**nErrID** : Liefert bei einem gesetzten bError-Ausgang den dazugehörigen [Fehlercode \[](#page-44-2)[}](#page-44-2) [45\]](#page-44-2).

**nEntries** : Anzahl der bestehenden Verbindungen.

### **Voraussetzungen**

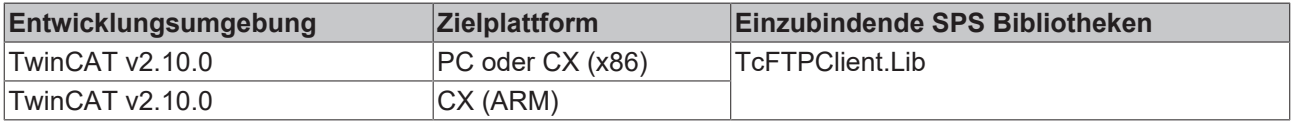

### <span id="page-21-0"></span>**7.1.7 FB\_FTP\_FileUpload**

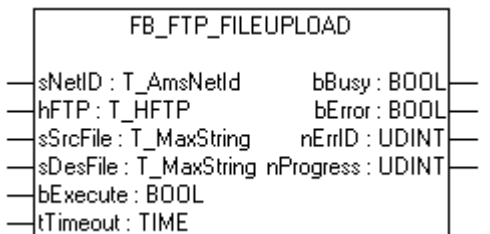

Mit dem Funktionsbaustein FB\_FTP\_FileUpload können Dateien vom ADS-Device auf einen FTP-Server übermittelt werden. Dieser Baustein benutzt eine bereits geöffnete Verbindung zu einem FTP-Server

### **VAR\_INPUT**

```
VAR_INPUT
sNetID : T_AmsNetId := '';
hFTP : T_HFTP;
sSrcFile : T_MaxString := '';
sDesFile : T_MaxString := '';
bExecute : BOOL;
  tTimeout : TIME : T#15s;
END_VAR
```
**sNetID** : Ist ein String, der die AMS-Netzwerkkennung des Zielgerätes enthält, an das der ADS-Befehl gerichtet wird.

**hFTP** : [Handle \[](#page-34-3)[}](#page-34-3) [35\]](#page-34-3) des FTP Servers.

**sSrcFile** : Quelldatei die auf den FTP Server kopiert werden soll

**sDesFile** : Zieldateiname mit Pfadangabe

**bExecute** : Mit der steigende Flanke wird der Funktionsblock ausgeführt.

**tTimeout** : Gibt die Timeout-Zeit an.

### **VAR\_OUTPUT**

```
VAR_OUTPUT
bBusy : BOOL;
bError : BOOL;
nErrID : UDINT;
    nProgress   : UDINT;
END_VAR
```
**bBusy** : Kommando wird gerade per ADS übertragen. Solange bBusy auf TRUE, wird kein neues Kommando angenommen.

**bError** : Wird TRUE, sobald ein Fehler eintritt.

**nErrID** : Liefert bei einem gesetzten bError-Ausgang den [ADS Error Code. \[](#page-45-0)▶ [46\]](#page-45-0)

**nProgress** : Zeigt den aktuellen Status der Übermittlung in Prozent an.

#### **Voraussetzungen**

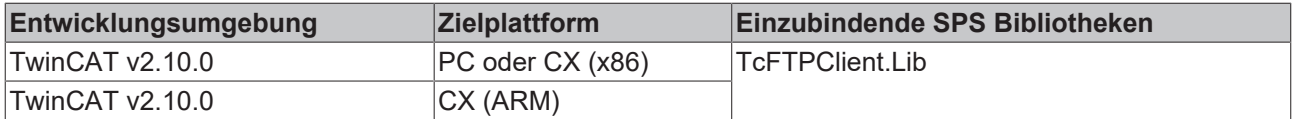

### **Sehen Sie dazu auch**

<span id="page-22-0"></span>**■ [Übersicht der Fehlercodes des TwinCAT FTP Client \[](#page-44-2)**▶ [45\]](#page-44-2)

### **7.1.8 FB\_FTP\_FileUploadEx**

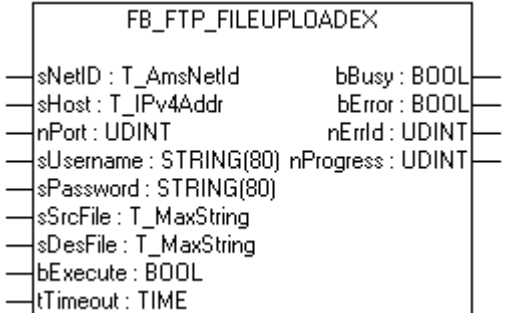

Mit dem Funktionsbaustein FB\_FTP\_FileUploadEx können Dateien vom ADS-Device auf einen FTP-Server übermittelt werden. Die verwendete Verbindungsart ist Passives-FTP.

### **VAR\_INPUT**

```
VAR_INPUT
sNetID : T_AmsNetId := '';
sHost : T_IPv4Addr := '127.0.0.1';
nPort : UDINT := 21;
sUsername : STRING : '';
sPassword : STRING : '';
sSrcFile : T_MaxString := '';
```

```
sDesFile : T_MaxString := '';
bExecute : BOOL;
tTimeout : TIME := T#15s;
END_VAR
```
**sNetID** : Ist ein String, der die AMS-Netzwerkkennung des Zielgerätes enthält, an das der ADS-Befehl gerichtet wird.

**sHost** : Ist ein String, der die IPv4 Adresse des FTP-Servers enthält.

**nPort** : FTP Port (default 21).

**sUsername** : Benutzername für FTP Server Authentifizierung

**sPassword** : Passwort für FTP Server Authentifizierung

**sSrcFile** : Quelldatei die auf den FTP Server kopiert werden soll

**sDesFile** : Zieldateiname mit Pfadangabe

**bExecute** : Mit der steigende Flanke wird der Funktionsblock ausgeführt.

**tTimeout** : Gibt die Timeout-Zeit an.

### **VAR\_OUTPUT**

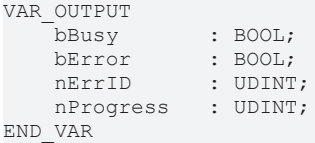

**bBusy** : Kommando wird gerade per ADS übertragen. Solange bBusy auf TRUE, wird kein neues Kommando angenommen.

**bError** : Wird TRUE, sobald ein Fehler eintritt.

**nErrID** : Liefert bei einem gesetzten bError-Ausgang den dazugehörigen [Fehlercode \[](#page-44-2)[}](#page-44-2) [45\]](#page-44-2).

**nProgress** : Zeigt den aktuellen Status der Übermittlung in Prozent an.

#### **Voraussetzungen**

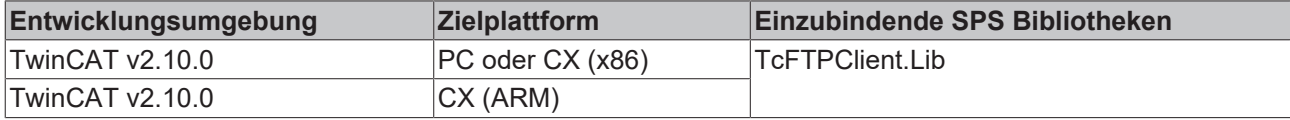

### <span id="page-23-0"></span>**7.1.9 FB\_FTP\_FileDownload**

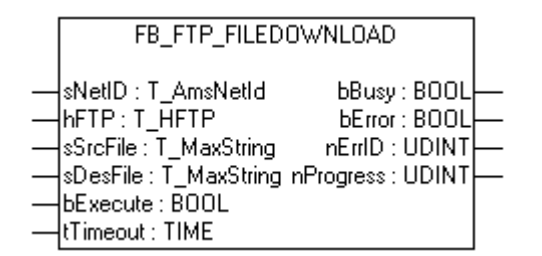

Mit dem Funktionsbaustein FB\_FTP\_FileDownload können Dateien vom FTP-Server auf ein ADS-Device übermittelt werden. Dieser Baustein benutzt eine bereits geöffnete Verbindung zu einem FTP Server.

#### **VAR\_INPUT**

```
VAR_INPUT
   SNetID : T\_AmsNetId : I'hFTP : T_HFTP
 sSrcFile : T_MaxString := '';
```
**RECKHOL** 

## **BECKHOFF**

```
sDesFile : T_MaxString := '';
bExecute : BOOL;
tTimeout : TIME := T#15s;
END_VAR
```
**sNetID** : Ist ein String, der die AMS-Netzwerkkennung des Zielgerätes enthält, an das der ADS-Befehl gerichtet wird.

**hFTP** : [Handle \[](#page-34-3)[}](#page-34-3) [35\]](#page-34-3) des FTP Servers.

**sSrcFile** : Quelldatei, die vom FTP Server kopiert werden soll

**sDesFile** : Zieldateiname mit Pfadangabe

**bExecute** : Mit der steigenden Flanke wird der Funktionsblock ausgeführt.

**tTimeout** : Gibt die Timeout-Zeit an.

### **VAR\_OUTPUT**

```
VAR_OUTPUT
bBusy : BOOL;
bError : BOOL;
nErrID : UDINT;
    nProgress   : UDINT;
END_VAR
```
**bBusy** : Kommando wird gerade per ADS übertragen. Solange bBusy auf TRUE, wird kein neues Kommando angenommen.

**bError** : Wird TRUE, sobald ein Fehler eintritt.

**nErrID** : Liefert bei einem gesetzten bError-Ausgang den dazugehörigen [Fehlercode \[](#page-44-2)[}](#page-44-2) [45\]](#page-44-2).

**nProgress** : Zeigt den aktuellen Status der Übermittlung in Prozent an. Bei **CE FTP Server** werden keine Zwischenwerte zurückgeliefert nur 0% und 100%.

#### **Voraussetzungen**

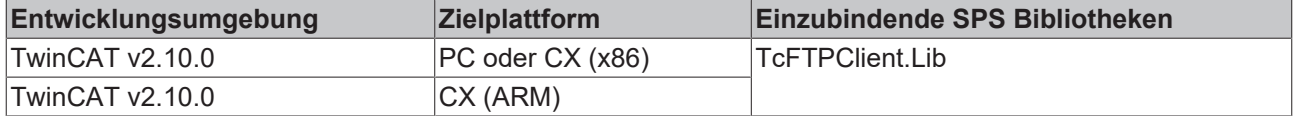

### <span id="page-24-0"></span>**7.1.10 FB\_FTP\_FileDownloadEx**

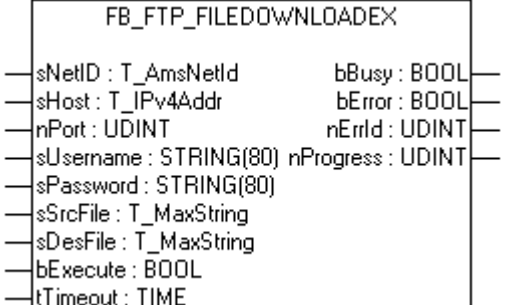

Mit dem Funktionsbaustein FB\_FTP\_FileDownloadEx können Dateien von einem FTP-Server auf ein ADS-Device übermittelt werden. Die verwendete Verbindungsart ist Passives-FTP.

#### **VAR\_INPUT**

```
VAR_INPUT
sNetID : T_AmsNetId := '';
sHost : T_IPv4Addr := '127.0.0.1';
nPort : UDINT := 21;
sUsername : STRING : '';
```

```
sPassword : STRING := '';
sSrcFile : T_MaxString := '';
sDesFile : T_MaxString := '';
bExecute : BOOL;
tTimeout : TIME := T#15s;
```
END\_VAR

**sNetID** : Ist ein String, der die AMS-Netzwerkkennung des Zielgerätes enthält, an das der ADS-Befehl gerichtet wird.

**sHost** : Ist ein String, der die IPv4 Adresse des FTP-Server enthält.

**nPort** : FTP Port (default 21).

**sUsername** : Benutzername für FTP Server Authentifizierung

**sPassword** : Passwort für FTP Server Authentifizierung

**sSrcFile** : Quelldatei, die vom FTP Server kopiert werden soll

**sDesFile** : Zieldateiname mit Pfadangabe

**bExecute** : Mit der steigende Flanke wird der Funktionsblock ausgeführt.

**tTimeout** : Gibt die Timeout-Zeit an.

### **VAR\_OUTPUT**

```
VAR_OUTPUT
                 bBusy       : BOOL;
bError : BOOL;
nErrID : UDINT;
   nProgress : UDINT;
END_VAR
```
**bBusy** : Kommando wird gerade per ADS übertragen. Solange bBusy auf TRUE, wird kein neues Kommando angenommen.

**bError** : Wird TRUE, sobald ein Fehler eintritt.

**nErrID** : Liefert bei einem gesetzten bError-Ausgang den dazugehörigen [Fehlercode \[](#page-44-2)[}](#page-44-2) [45\]](#page-44-2).

**nProgress** : Zeigt den aktuellen Status der Übermittlung in Prozent an. Bei **CE FTP Server** werden keine Zwischenwerte zurückgeliefert nur 0% und 100%.

### **Voraussetzungen**

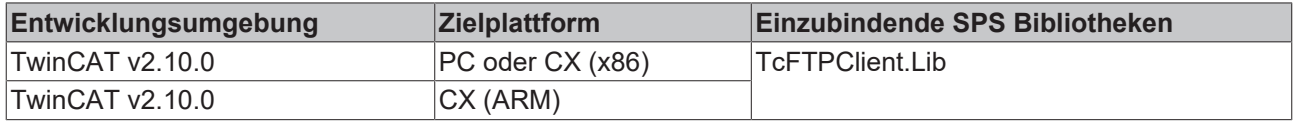

### <span id="page-25-0"></span>**7.1.11 FB\_FTP\_DirCreate**

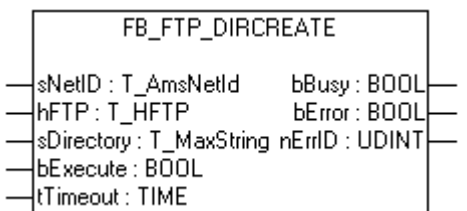

Mit dem Funktionsbaustein FB\_FTP\_DirCreate können Verzeichnisse auf einen FTP-Server erstellt werden. Dieser Baustein benutzt eine bereits geöffnete Verbindung zu einem FTP-Server.

**RECKHOL** 

## **BECKHOFF**

### **VAR\_INPUT**

```
VAR_INPUT
sNetID : T_AmsNetId := '';
h FTP : T_HFTP := 0;
sDirName : T_MaxString := '';
bExecute : BOOL;
tTimeout : TIME := T#15s;
END_VAR
```
**sNetID** : Ist ein String, der die AMS-Netzwerkkennung des Zielgerätes enthält, an das der ADS-Befehl gerichtet wird.

**hFTP** : [Handle \[](#page-34-3)[}](#page-34-3) [35\]](#page-34-3) des FTP Servers.

**sDirectory** : Der Name des zu erstellenden Verzeichnisses.

**bExecute** : Mit der steigende Flanke wird der Funktionsblock ausgeführt.

**tTimeout** : Gibt die Timeout-Zeit an.

### **VAR\_OUTPUT**

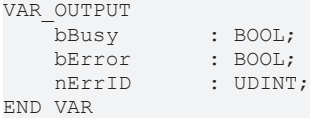

**bBusy** : Kommando wird gerade per ADS übertragen. Solange bBusy auf TRUE, wird kein neues Kommando angenommen.

**bError** : Wird TRUE, sobald ein Fehler eintritt.

**nErrID** : Liefert bei einem gesetzten bError-Ausgang den dazugehörigen [Fehlercode \[](#page-44-2)[}](#page-44-2) [45\]](#page-44-2).

### **Voraussetzungen**

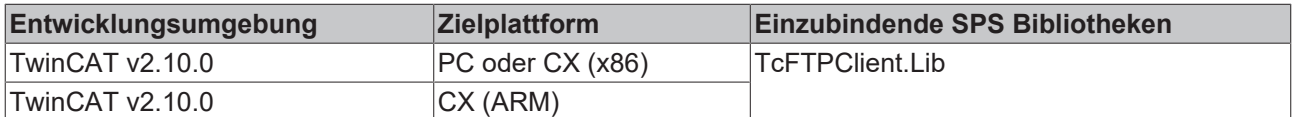

### <span id="page-26-0"></span>**7.1.12 FB\_FTP\_DirRemove**

```
FB_FTP_DIRREMOVE
sNetID : T_AmsNetId
                            bBusy : BOOL\overline{\text{InFTP}: \text{T}\_\text{HFTP}}bError: BOOL
|sDirectory : T_MaxString_nErrID : UDINT|
bExecute: BOOL
tTimeout : TIME
```
Mit dem Funktionsbaustein FB\_FTP\_DirRemove können Verzeichnisse vom FTP-Server gelöscht werden. Dieser Baustein benutzt eine bereits geöffnete Verbindung zu einem FTP-Server.

### **VAR\_INPUT**

```
VAR_INPUT
sNetID : T_AmsNetId := '';
hFTP : T_HFTP;
sDirectory : T_MaxString := '';
bExecute : BOOL;
tTimeout : TIME := T#15s;
END_VAR
```
**sNetID** : Ist ein String, der die AMS-Netzwerkkennung des Zielgerätes enthält, an das der ADS-Befehl gerichtet wird.

**hFTP** : [Handle \[](#page-34-3)[}](#page-34-3) [35\]](#page-34-3) des FTP Servers.

**sDirectory** : Der Name des Verzeichnisses, welches gelöscht werden soll.

**bExecute** : Mit der steigende Flanke wird der Funktionsblock ausgeführt.

**tTimeout** : Gibt die Timeout-Zeit an.

### **VAR\_OUTPUT**

```
VAR_OUTPUT
   bBusy : BOOL;<br>bError : BOOL;
bError : BOOL;
nErrID : UDINT;
END_VAR
```
**bBusy** : Kommando wird gerade per ADS übertragen. Solange bBusy auf TRUE, wird kein neues Kommando angenommen.

**bError** : Wird TRUE, sobald ein Fehler eintritt.

**nErrID** : Liefert bei einem gesetzten bError-Ausgang den dazugehörigen [Fehlercode \[](#page-44-2)[}](#page-44-2) [45\]](#page-44-2).

#### **Voraussetzungen**

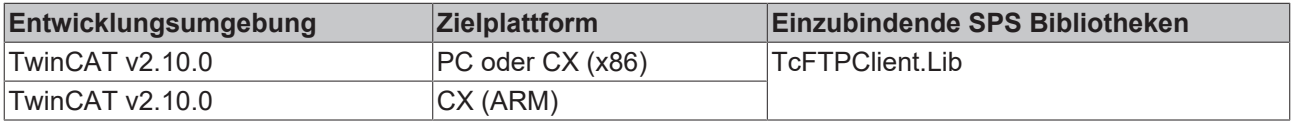

### <span id="page-27-0"></span>**7.1.13 FB\_FTP\_FileList**

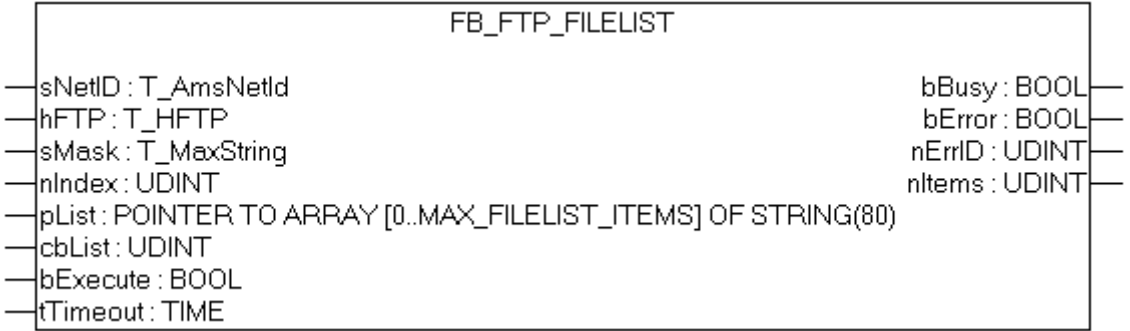

Mit dem Funktionsbaustein FB\_FTP\_FileList können Datei- und Ordnernamen vom FTP-Server gelesen bzw. gesucht werden. Dieser Baustein benutzt eine bereits geöffnete Verbindung zu einem FTP-Server

### **VAR\_INPUT**

```
VAR_INPUT
    \begin{array}{lll}\n\text{sketID} & \text{if } \text{AmshetId} & \text{:= '':}\n\end{array}hFTP : T_HFTP;
sMask : T_MaxString := '';
nIndex : UDINT;
    pList       : POINTER TO ARRAY [0..MAX_FILELIST_ITEMS] OF STRING(80);
cbList : UDINT;
    bExecute : BOOL;
        tTimeout    : TIME                          := T#20s;
END_VAR
```
**sNetID** : Ist ein String, der die AMS-Netzwerkkennung des Zielgerätes enthält, an das der ADS-Befehl gerichtet wird.

**hFTP** : [Handle \[](#page-34-3)[}](#page-34-3) [35\]](#page-34-3) des FTP Servers.

**sMask** : Suchmaske zum Filtern entsprechender Dateien.

## **BECKHOFF**

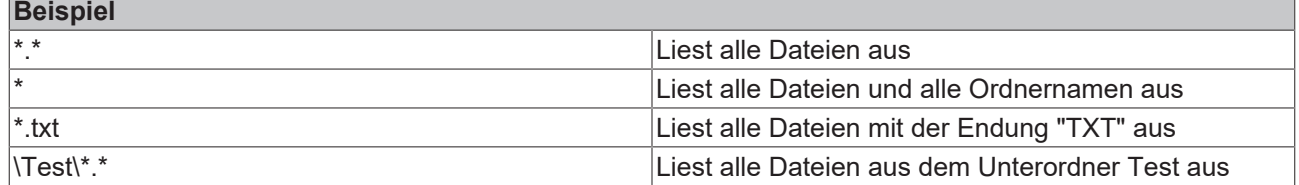

**nIndex** : Gibt den Index des ersten zu lesenden Dateinamens an

**pList** : Gibt die Adresse des Stringarrays an in das die Dateinamen geschrieben werden soll

**cbList** : Gibt die Größe des Stringarrays in Byte an

**bExecute** : Mit der steigende Flanke wird der Funktionsblock ausgeführt.

**tTimeout** : Gibt die Timeout-Zeit an.

### **VAR\_OUTPUT**

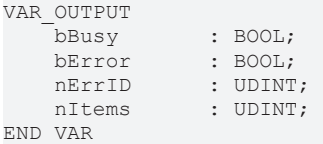

**bBusy** : Kommando wird gerade per ADS übertragen. Solange bBusy auf TRUE, wird kein neues Kommando angenommen.

**bError** : Wird TRUE, sobald ein Fehler eintritt.

**nErrID** : Liefert bei einem gesetzten bError-Ausgang den [ADS Error Code. \[](#page-45-0)[}](#page-45-0) [46\]](#page-45-0)

**nItems** : Liefert die Gesamtanzahl der Dateilisteinträge zurück.

### **Voraussetzungen**

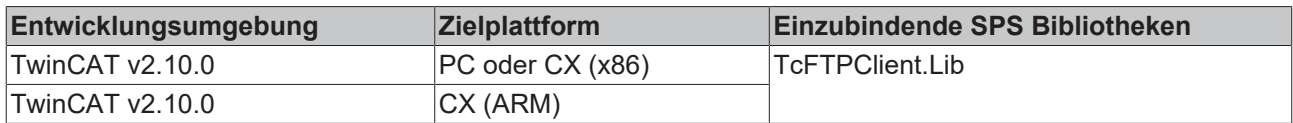

### **Sehen Sie dazu auch**

<span id="page-28-0"></span>**■ [Übersicht der Fehlercodes des TwinCAT FTP Client \[](#page-44-2)**▶ [45\]](#page-44-2)

### **7.1.14 FB\_FTP\_FileListEx**

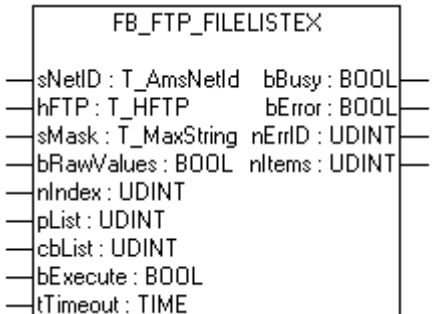

Mit dem Funktionsbaustein FB\_FTP\_FileListEx können Datei- und Ordnernamen vom FTP-Server gelesen bzw. gesucht werden. Dieser Baustein benutzt eine bereits geöffnete Verbindung zu einem FTP-Server. Im Gegensatz zu dem Baustein FB\_FTP\_FileList werden auch Details zu den Dateien/Ordnern zurückgeliefert.

### **VAR\_INPUT**

```
VAR_INPUT
sNetID : T AmsNetId := '';
hFTP : T_HFTP;
sMask : T_MaxString := '';
    bRawValues  : BOOL;
nIndex : UDINT;
pList : UDINT;
cbList : UDINT;
bExecute : BOOL;
  tTimeout : TIME := T#20s;
END_VAR
```
**sNetID** : Ist ein String, der die AMS-Netzwerkkennung des Zielgerätes enthält, an das der ADS-Befehl gerichtet wird.

**hFTP** : [Handle \[](#page-34-3)[}](#page-34-3) [35\]](#page-34-3) des FTP Servers.

**sMask** : Suchmaske zum Filtern entsprechender Dateien.

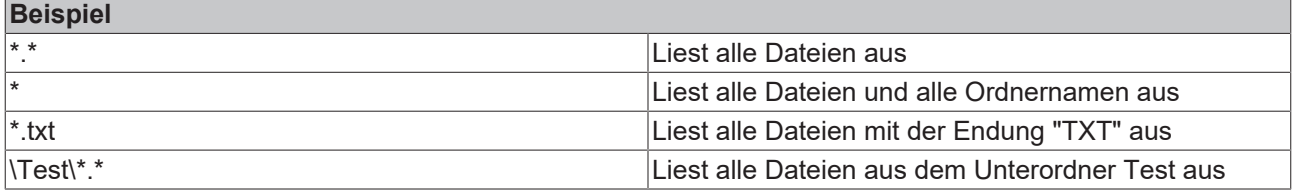

**bRawValues** : Gibt an in welcher Form die Dateiliste zurückgeliefert werden soll.

bRawValues := **TRUE** Informationen werden in Form eines T\_MaxString Arrays zurückgeliefert.

bRawValues := **FALSE** Informationen werden in Form eines [ST\\_FTP\\_FileDetails \[](#page-35-1)[}](#page-35-1) [36\]](#page-35-1) Arrays zurückgeliefert. (Wird nicht von jedem FTP Server unterstützt)

**nIndex** : Gibt den Index der ersten zu lesenden Datei an

**pList** : Gibt die Adresse des Arrays an in das die Dateiliste geschrieben werden soll. Maximale Arraygröße 256 Elemente.

**cbList** : Gibt die Größe des Arrays in Byte an

**bExecute** : Mit der steigende Flanke wird der Funktionsblock ausgeführt.

**tTimeout** : Gibt die Timeout-Zeit an.

### **VAR\_OUTPUT**

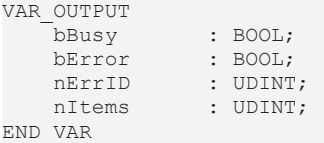

**bBusy** : Kommando wird gerade per ADS übertragen. Solange bBusy auf TRUE, wird kein neues Kommando angenommen.

**bError** : Wird TRUE, sobald ein Fehler eintritt.

**nErrID** : Liefert bei einem gesetzten bError-Ausgang den [ADS Error Code. \[](#page-45-0)[}](#page-45-0) [46\]](#page-45-0)

**nItems** : Liefert die Gesamtanzahl der Dateilisteinträge zurück.

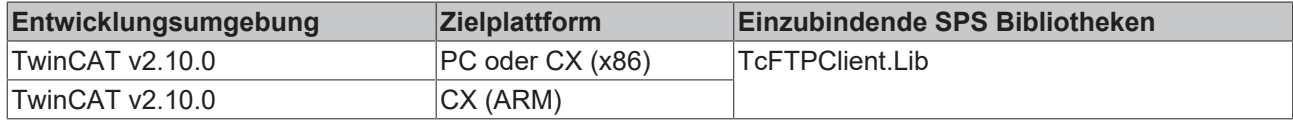

## **RECKHOFF**

### **Sehen Sie dazu auch**

<span id="page-30-0"></span>**■ [Übersicht der Fehlercodes des TwinCAT FTP Client \[](#page-44-2)** [45\]](#page-44-2)

### **7.1.15 FB\_FTP\_FileExist**

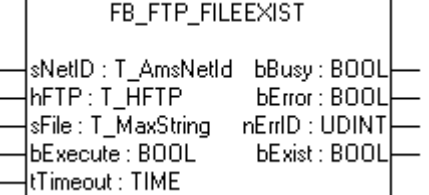

Mit dem Funktionsbaustein FB\_FTP\_FileExist kann überprüft werden ob eine bestimmte Datei auf dem FTP-Server vorhanden ist. Dieser Baustein benutzt eine bereits geöffnete Verbindung zu einem FTP-Server.

### **VAR\_INPUT**

```
VAR_INPUT
sNetID : T_AmsNetId := '';
hFTP : T_HFTP;
sFile : T_MaxString := '';
bExecute : BOOL;
tTimeout : TIME := T#15s;
END_VAR
```
**sNetID** : Ist ein String, der die AMS-Netzwerkkennung des Zielgerätes enthält, an das der ADS-Befehl gerichtet wird.

**hFTP** : [Handle \[](#page-34-3)[}](#page-34-3) [35\]](#page-34-3) des FTP Servers.

**sFile** : Dateiname nach dem gesucht wird.

**bExecute** : Mit der steigende Flanke wird der Funktionsblock ausgeführt.

**tTimeout** : Gibt die Timeout Zeit an.

### **VAR\_OUTPUT**

```
VAR_OUTPUT
bBusy : BOOL;
bError : BOOL;
nErrID : UDINT;
  bExist : BOOL;
END_VAR
```
**bBusy** : Kommando wird gerade per ADS übertragen. Solange bBusy auf TRUE, wird kein neues Kommando angenommen.

**bError** : Wird TRUE, sobald ein Fehler eintritt.

**nErrID** : Liefert bei einem gesetzten bError-Ausgang den dazugehörigen [Fehlercode \[](#page-44-2)[}](#page-44-2) [45\]](#page-44-2).

**bExist** : Wird TRUE, wenn die angegebene Datei gefunden wurde.

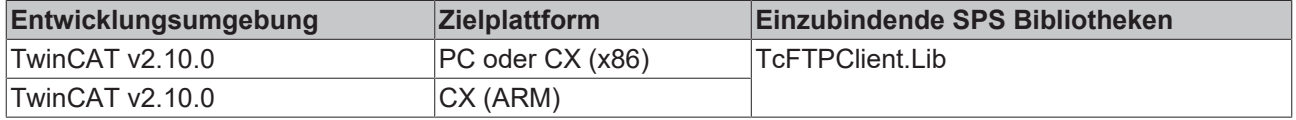

## <span id="page-31-0"></span>**7.1.16 FB\_FTP\_FileRemove**

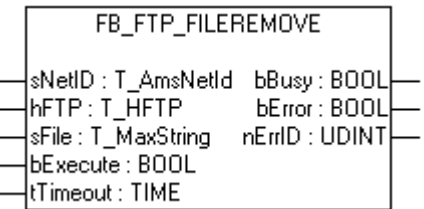

Mit dem Funktionsbaustein FB\_FTP\_FileRemove können Dateien auf einem FTP-Server gelöscht werden. Dieser Baustein benutzt eine bereits geöffnete Verbindung zu einem FTP-Server.

### **VAR\_INPUT**

```
VAR_INPUT
sNetID : T_AmsNetId := '';
hFTP : T_HFTP;
sFile : T_MaxString := '';
bExecute : BOOL;
tTimeout : TIME := T#15s;
END_VAR
```
**sNetID** : Ist ein String, der die AMS-Netzwerkkennung des Zielgerätes enthält, an das der ADS-Befehl gerichtet wird.

**hFTP** : [Handle \[](#page-34-3)[}](#page-34-3) [35\]](#page-34-3) des FTP Servers.

**sFile** : Der Name der Datei, welche gelöscht werden soll.

**bExecute** : Mit der steigende Flanke wird der Funktionsblock ausgeführt.

**tTimeout** : Gibt die Timeout-Zeit an.

### **VAR\_OUTPUT**

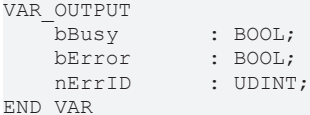

**bBusy** : Kommando wird gerade per ADS übertragen. Solange bBusy auf TRUE, wird kein neues Kommando angenommen.

**bError** : Wird TRUE, sobald ein Fehler eintritt.

**nErrID** : Liefert bei einem gesetzten bError-Ausgang den dazugehörigen [Fehlercode \[](#page-44-2)▶ [45\]](#page-44-2).

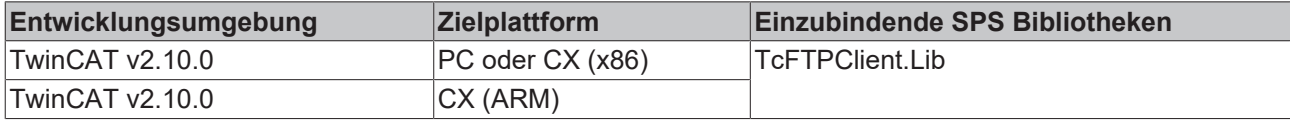

### <span id="page-32-0"></span>**7.1.17 FB\_FTP\_FileRename**

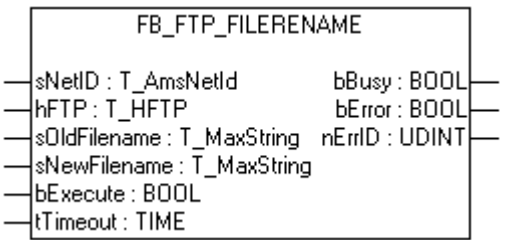

Mit dem Funktionsbaustein FB\_FTP\_FileRename können Dateien auf einem FTP-Server umbenannt werden. Dieser Baustein benutzt eine bereits geöffnete Verbindung zu einem FTP-Server.

### **VAR\_INPUT**

```
VAR_INPUT
sNetID : T_AmsNetId := '';
hFTP : T_HFTP;
sOLDFilename : T_MaxString := '';
sNEWFilename : T_MaxString := '';
bExecute : BOOL;
tTimeout : TIME := T#15s;
END_VAR
```
**sNetID** : Ist ein String, der die AMS-Netzwerkkennung des Zielgerätes enthält, an das der ADS-Befehl gerichtet wird.

**hFTP** : [Handle \[](#page-34-3)[}](#page-34-3) [35\]](#page-34-3) des FTP Servers.

**sOLDFilename** : Der alte Dateiname der zu ändernden Datei.

**sNEWFilename** : Der neue Dateiname.

**bExecute** : Mit der steigende Flanke wird der Funktionsblock ausgeführt.

**tTimeout** : Gibt die Timeout-Zeit an.

### **VAR\_OUTPUT**

```
VAR_OUTPUT
bBusy : BOOL;
bError : BOOL;
  nErrID : UDINT;
END_VAR
```
**bBusy** : Kommando wird gerade per ADS übertragen. Solange bBusy auf TRUE, wird kein neues Kommando angenommen.

**bError** : Wird TRUE, sobald ein Fehler eintritt.

nErrID : Liefert bei einem gesetzten bError-Ausgang den dazugehörigen [Fehlercode \[](#page-44-2)▶ [45\]](#page-44-2).

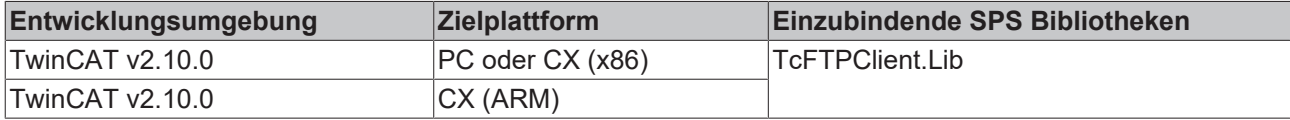

## <span id="page-33-0"></span>**7.1.18 FB\_GetStateTcFTPClient**

```
FB_GETSTATETCFTPCLIENT
                         bBusy: BOOL
sNetID : T_AmsNetId
\sqrt{\textsf{BE}}xecute : BOOL
                          bError: BOOL
tTimeout : TIME
                        nErrID : UDINT
                      nAdsState : UINT
                      nDevState: UINT
```
Mit dem Funktionsbaustein FB\_GetStateTcFTPClient kann der aktuelle Status des FTP Clients abgefragt werden.

### **VAR\_INPUT**

```
VAR_INPUT
sNetID : T_AmsNetID;
bExecute : BOOL;
       tTimeout    : TIME;
END_VAR
```
**sNetID** : Ist ein String, der die AMS-Netzwerkkennung des Zielgerätes enthält, an das der ADS-Befehl gerichtet wird.

**bExecute** : Mit der steigende Flanke wird das Kommando ausgeführt.

**tTimeout** : Gibt die Timeoutzeit an.

### **VAR\_OUTPUT**

```
VAR_OUTPUT
         bBusy       : BOOL;
    bError : BOOL;
     nErrID : UDINT;<br>nAdsState : UINT;
     nAdsState : UINT;<br>nDevState : UINT;
     nDevState
END_VAR
```
**bBusy** : Kommando wird gerade per ADS übertragen. Solange bBusy auf TRUE, wird kein neues Kommando angenommen.

**bError** : Wird TRUE, sobald ein Fehler eintritt.

nErrID : Liefert bei einem gesetzten bError-Ausgang den dazugehörigen [Fehlercode \[](#page-44-2)▶ [45\]](#page-44-2).

**nAdsState** : Enthält die Zustandskennzahl des ADS-Zielgerätes. Die hier zurück gelieferten Codes sind festgelegt für alle ADS-Server:

- ADSSTATE\_INVALID =0 ;
- ADSSTATE IDLE =1 ;
- ADSSTATE RESET =2 ;
- ADSSTATE INIT =3;
- ADSSTATE START =4 ;
- ADSSTATE\_RUN =5 ;
- ADSSTATE\_STOP =6 ;
- ADSSTATE\_SAVECFG =7 ;
- ADSSTATE LOADCFG =8 ;
- ADSSTATE\_POWERFAILURE =9 ;
- ADSSTATE POWERGOOD =10 ;
- ADSSTATE ERROR =11;

**nDevState** : Enthält die spezifische Zustandskennzahl des ADS-Zielgerätes. Die hier zurück gelieferten Codes sind Zusatzinformationen, die für das ADS-Gerät spezifisch sind.

• 1 = TwinCAT FTP Client gestartet

### **Voraussetzungen**

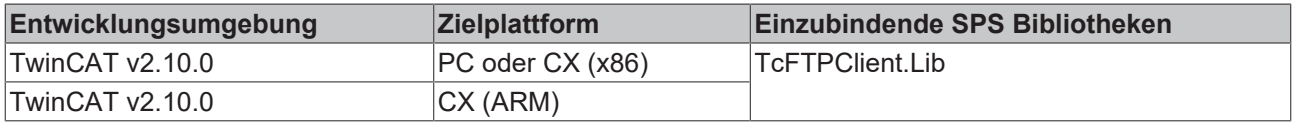

## <span id="page-34-1"></span><span id="page-34-0"></span>**7.2 Funktionen**

### **7.2.1 F\_GetVersionTcFTPClient**

F\_GETVERSIONTCFTPCLIENT

```
|nVersionElement : INT_F_GetVersionTcFTPClient : UINT|
```
Mit dieser Funktion können Versionsinformationen der SPS-Bibliothek ausgelesen werden.

### **FUNCTION F\_GetVersionTcFTPClient: UINT**

```
VAR_INPUT
    -<br>nVersionElement : INT;
END_VAR
```
**nVersionElement** : Versionselement, das gelesen werden soll. Mögliche Parameter:

- 1 : major number;
- 2 : minor number;
- 3 : revision number;

### **Voraussetzungen**

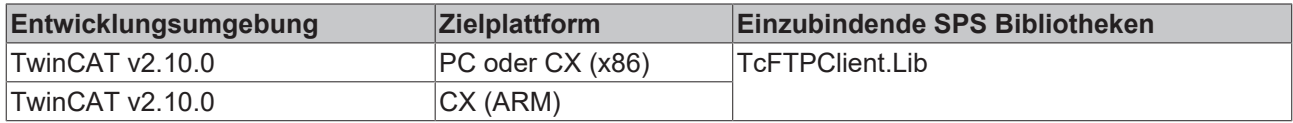

### <span id="page-34-3"></span><span id="page-34-2"></span>**7.3 Datentypen**

### **7.3.1 T\_HFTP**

### **VAR\_INPUT**

```
TYPE T_HFTP :
STRUCT
   hClient : UDINT;
END_STRUCT
END_TYPE
```
**hClient** : Gibt den Handle der FTP Verbindung an.

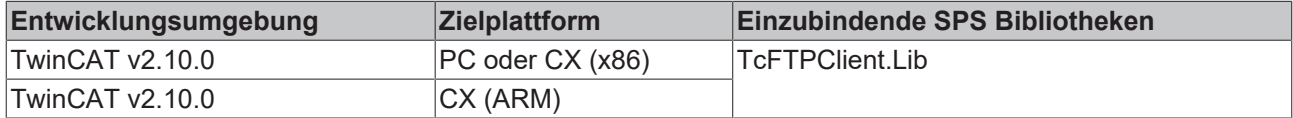

## <span id="page-35-0"></span>**7.3.2 ST\_FTP\_ConnInfo**

### **VAR\_INPUT**

```
TYPE ST_FTP_ConnInfo :
STRUCT
sHost : T_IPv4Addr;
nPort : UDINT;
hFTP : T_HFTP;
sUsername : STRING;
END_STRUCT
END_TYPE
```
**sHost** : Gibt die IP-Adresse des FTP Servers an.

**nPort** : Gibt den Port der FTP Verbindung an.

**hFTP** : Gibt den Handle der FTP Verbindung an.

**sUsername** : Gibt den Namen des angemeldeten Benutzers an.

### **Voraussetzungen**

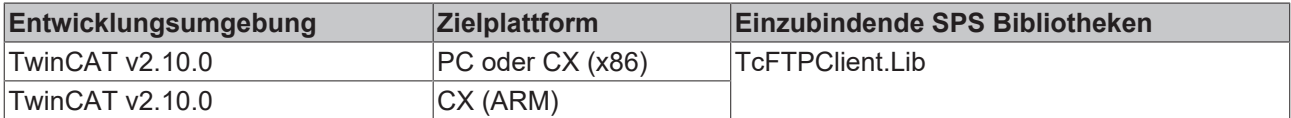

### <span id="page-35-1"></span>**7.3.3 ST\_FTP\_FileDetails**

### **VAR\_INPUT**

```
TYPE ST_FTP_FileDetails:
STRUCT
   bDir : BOOL;
   sPermission : STRING(10);<br>
nSize : UDINT;<br>
nFilecode : UDINT;
nSize : UDINT;
nFilecode : UDINT;
   tTimestamp : DT;<br>sOwner : STRING(79);
sOwner : STRING(79);
sGroup : STRING(79);
sFilename : STRING(79);
END_STRUCT
```
END\_TYPE

**bDir** : Gibt an ob es sich um eine Datei oder ein Verzeichnis handelt. (wird nicht von jedem FTP Server unterstützt)

**sPermission** : Gibt die Berechtigungsparameter der Datei/Verzeichnis an. (wird nicht von jedem FTP Server unterstützt)

**nSize** : Gibt die Größe der Datei an

**nFilecode** : Gibt den Dateicode zurück. (wird nicht von jedem FTP Server unterstützt)

**tTimstamp** : Gibt den Zeitstempel der Datei an.

**sOwner** : Gibt den Benutzer zurück. (wird nicht von jedem FTP Server unterstützt)

**sGroup** : Gibt die zugehörige Groupe an. (wird nicht von jedem FTP Server unterstützt)

**sFilename** : Gibt den Namen der Datei/Verzeichnis an.

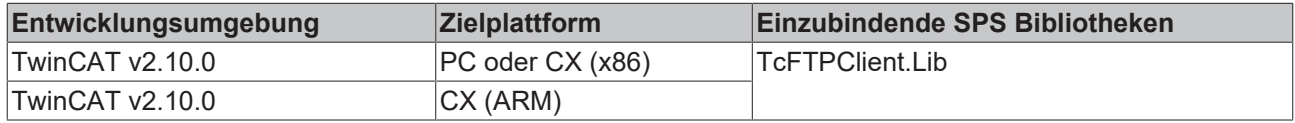

## <span id="page-36-0"></span>**7.3.4 E\_FTP\_ConnMode**

TYPE E\_FTP\_ConnMode :( eConnMode\_PASSIVE := 0, eConnMode\_ACTIVE := 1 )  $\mathfrak{z}$ END\_TYPE

### **Voraussetzungen**

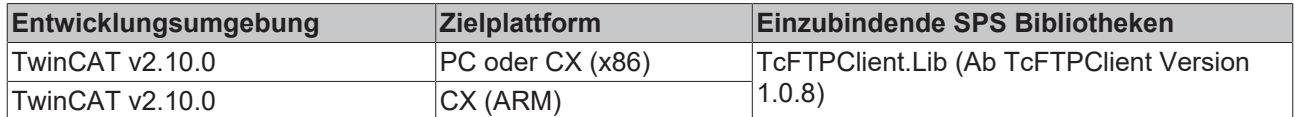

## <span id="page-36-2"></span><span id="page-36-1"></span>**7.4 Konstanten**

### **7.4.1 Globale Variablen**

VAR\_GLOBAL CONSTANT

| AMSPORT FTPADSSRV                                                                                                    | $:= 10900:$<br>: UINT                                                                                                    |
|----------------------------------------------------------------------------------------------------|----------------------------------------------------------------------------------------------------|
| FTPADS IGR CONNOPEN : UDINT<br>FTPADS IGR RESOLVEDNS : UDINT<br>FTPADS IGR CONNCLOSE<br>FTPADS IGR CONNCLOSEALL                | $:= 16#100;$<br>$:= 16#101;$<br>$:= 16#200;$<br>: UDINT<br>$:= 16#201;$<br>: UDINT                                                 |
| FTPADS IGR CONNINFO                                                                                                    | $:= 16#300;$<br>: UDINT                                                                                                    |
| FTPADS IGR FILEUPLOAD<br>FTPADS IGR FILEDOWNLOAD                                                                               | $:= 16#10000;$<br>: UDINT<br>$:= 16#20000;$<br>: UDINT                                                                             |
| FTPADS IGR DIRREMOVE : UDINT<br>FTPADS IGR DIRCREATE                                                                           | $:= 16#30000;$<br>$:= 16#30001;$<br>: UDINT                                                                                        |
| FTPADS IGR FILEEXIST : UDINT<br>FTPADS IGR FILERENAME<br>FTPADS IGR FILEREMOVE<br>FTPADS IGR FILELIST<br>FTPADS IGR FILELISTEX | $:= 16#40000;$<br>$:= 16#40001;$<br>: UDINT<br>$:= 16#40002;$<br>: UDINT<br>$:= 16#40003;$<br>: UDINT<br>$:= 16#40004;$<br>: UDINT |
| MAX FTP CONNECTIONS<br>MAX FILELIST ITEMS                                                                                      | $:= 25;$<br>: UDINT<br>$:= 255;$<br>: UDINT                                                                                        |
| DEFAULT FTP PORT                                                                                                    | $:= 21;$<br>: UDINT                                                                                                    |

END\_VAR

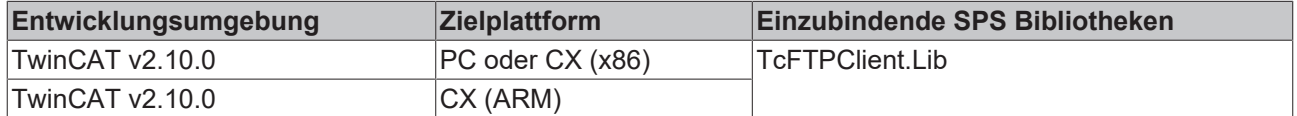

## <span id="page-37-0"></span>**8 Beispiele**

## <span id="page-37-1"></span>**8.1 TwinCAT FTP Client: Hochladen einer Datei auf einen FTP Server**

In diesem Beispiel wird eine Datei von einem ADS-Gerät auf einen FTP Server hochgeladen.

Um dieses Beispiel ausführen zu können, sollten Sie einen Benutzer mit dem Namen "TestUser" und dem Passwort "TestPwd123" bei Ihrem FTP Server einrichten.

Wenn Sie nun an den Eingang "bExecute" eine positive Flanke anlegen mit Hilfe der Variable "startstop", so wird die Datei "\Program Files\TestFile1.txt" auf den FTP Server geladen. Auf dem Server hat die Datei dann den Namen "\TestFolder\File1.txt". Ist der Ordner "TestFolder" nicht vorhanden wird dieser erzeugt.

Achten Sie darauf, dass der TestUser Schreib- und Leserechte besitzt.

### **Variablendeklaration**

```
PROGRAM MAIN
VAR
        FB_FTPFileUpload1       : FB_FTP_FileUploadEx;
    startstop : BOOL;<br>busy : BOOL;
                                   busy                    : BOOL;
        err                     : BOOL;
                              : UDINT;
    progress : UDINT;
END_VAR
```
### **SPS Programm**

```
FB_FTPFileUpload1(
sNetID:= ,
    sHost:= '172.16.235.100',
        nPort:= DEFAULT_FTP_PORT,
        sUsername:= 'TestUser',
        sPassword:= 'TestPwd123',
    sSrcFile:= '\Program Files\TestFile1.txt',
    sDesFile:= '\TestFolder\File1.txt',
       bExecute:= startstop,
        tTimeout:= T#15s,
        bBusy=> busy,
        bError=> err,
        nErrId=> errid,
       nProgress=> progress);
```
<span id="page-37-2"></span>Einzubindende Bibliothek ist die "**TcFTPClient.lib**", "TcSystem.lib", "TcBase.lib" und "STANDARD.lib"

### **8.2 TwinCAT FTP Client: Herunterladen einer Datei von einem FTP Server auf ein CX-Gerät**

In diesem Beispiel wird eine Datei von einem FTP Server auf ein CX-Gerät heruntergeladen.

Um dieses Beispiel ausführen zu können, sollten Sie einen Benutzer mit dem Namen "TestUser" und dem Passwort "TestPwd123" bei Ihrem FTP Server eingerichtet haben.

Mit einer positiven Flanke an der startstop Variablen wird das Herunterladen gestartet. Zunächst wird eine Verbindung zum FTP Server mit dem FB\_FTP\_Open erzeugt. Danach wird die angegebene Datei, "\TestFolder\File1.txt", mit dem Baustein FB\_FTP\_Upload vom FTP Server geladen. Der folgende Pfad "\Program Files\TestFile1.txt", ist der Speicherort der Datei auf dem CX. Zum Schluss wird noch die Verbindung zum FTP Server mit dem Baustein FB\_FTP\_Close geschlossen.

Achten Sie darauf, dass der TestUser Schreib- und Leserechte besitzt.

```
Variablendeklaration
PROGRAM MAIN
VAR
RisingEdge : R_TRIG;
startstop : BOOL;
  state : BYTE:
FB_FTP_Open1 : FB_FTP_Open;
FB_FTP_FileDownload1    : FB_FTP_FileDownload;
      FB_FTP_Close1       : FB_FTP_Close;
  busy : BOOL;
err : BOOL;
errid : UDINT;
  handle : T_HFTP;
  progress : UDINT;
END_VAR
```
### **SPS Programm**

```
RisingEdge(CLK:= startstop);
IF RisingEdge.Q THEN
    state := 1;END_IF
CASE state OF
       0:
\mathcal{L} ; and \mathcal{L}    1:
FB_FTP_Open1(
sNetID:= '5.0.252.142.1.1',
sHost:= '172.16.9.223',
nPort:= 21,
            sUsername:= 'TestUser',
sPassword:= 'TestPwd123',
                          bExecute:= TRUE,
                          tTimeout:= T#15s,
                          bBusy=> busy,
                          bError=> err,
                          nErrId=> errid,
              hFTP=> handle);
                  IF NOT busy AND NOT err THEN
                          FB_FTP_Open1(bExecute:= FALSE);
              state := 2;        END_IF
         2:
         FB_FTP_FileDownload1(
                          sNetID:= '5.0.252.142.1.1',
              hFTP:= handle,
sSrcFile:= '\TestFolder\File1.txt',
            sDesFile:= '\Program Files\TestFile1.txt',
                          bExecute:= TRUE,
                          tTimeout:= T#15s,
              bbusy \Rightarrow busy,
              bError => err,
                          nErrId => errid,
                          nProgress => progress);
                  IF NOT busy AND NOT err THEN
             FB_FTP_FileDownload1(bExecute:= FALSE);
              state \overline{:=} 3;
                 END_IF
         3:
         FB_FTP_Close1(
              sNetID:= '5.0.252.142.1.1',
                          hFTP:= handle,
                         bExecute:= TRUE,
                          tTimeout:= T#15s,
              bbusy \Rightarrow busy,bError => err,
                          nErrId => errid);
```

```
        IF NOT busy AND NOT err THEN
   FB_FTP_Close1(bExecute:= FALSE);
    state \overline{P} = 0;
END_IF
```
END\_CASE

<span id="page-39-0"></span>Einzubindende Bibliothek ist die "**TcFTPClient.lib**", "TcSystem.lib", "TcBase.lib" und "STANDARD.lib"

## **8.3 TwinCAT FTP Client: Auslesen der Verbindungsinformationen mit FB\_FTP\_Info**

In diesem Beispiel wird gezeigt, wie Verbindungsinformationen vom TwinCAT FTP Client ausgelesen werden können.

### **Variablendeklaration**

```
PROGRAM MAIN
VAR
FB_FTP_Info1    : FB_FTP_Info;
list : ARRAY [0..5] OF ST_FTP_ConnInfo;
startstop : BOOL;
busy : BOOL;
err : BOOL;
errid : BOOL;
entries : UDINT;
END_VAR
```
### **SPS Programm**

```
FB_FTP_Info1(
    sNetID: =    pList:= ADR(list),
        cbList:= SIZEOF(list),
       bExecute:= startstop,
        tTimeout:= T#15s,
        bBusy=> busy,
       bError=> err,
        nErrID=> errid,
       nEntries=> entries);
```
Einzubindende Bibliothek ist die "**TcFTPClient.lib**", "TcSystem.lib", "TcBase.lib" und "STANDARD.lib"

Im folgenden Bild sehen Sie eine mögliche Ausgabe:

```
田--FB FTP Info1
E-list
      -<br>日···list[0]
             -.........sHost = '172.16.9.223'
             \frac{1}{2} .nPort = 21
            白…hFTP
                  Email: hClient = 1096041956
             <sup>!……</sup>.sUsername = 'TestUser'
      电--list[1]
      中···list[2]
      由…list[3]
      电--list[4]
      由…list[5]
     \frac{1}{\text{startstop}} = \frac{\text{TRUE}}{\text{TRUE}}err = FATSEerrid = 0entries = 1
```
### <span id="page-39-1"></span>**8.4 TwinCAT FTP Client: Löschen einer Datei vom FTP Server**

In diesem Beispiel wird gezeigt, wie eine Datei vom FTP Server gelöscht wird.

**RECKHOFF** 

## **BECKHOFF**

Zunächst wird mit dem Baustein FB\_FTP\_Open eine Verbindung zum FTP Server hergestellt. Danach wird überprüft, ob die Datei, welche gelöscht werden soll, überhaupt auf dem FTP Server existiert. Dies geschieht mit dem Baustein FB\_FTP\_FileExist. Der Löschvorgang wird mit dem Baustein FB\_FTP\_FileRemove durchgeführt. Zum Schluss wird dann nur noch die Verbindung zum Server geschlossen.

Sie starten das Beispiel, indem Sie eine Positive Flanke mit der Variablen "startstop" erzeugen.

#### **Variablendeklaration**

```
PROGRAM MAIN
VAR
RisingEdge : R_TRIG;
startstop : BOOL;
   state : BYTE;
  FB_FTP_Open1 : FB_FTP_Open;
    FB_FTP_FileExist1       : FB_FTP_FileExist;
    FB_FTP_FileRemove1      : FB_FTP_FileRemove;
  FB_FTP_Close1 : FB_FTP_Close;
busy : BOOL;
err : BOOL;
errid : UDINT;
  handle : T HFTP;
   exist : BOOL;
END_VAR
```
### **SPS Programm**

```
RisingEdge(CLK:=startstop);
IF RisingEdge.Q THEN
    state := 1;END_IF
CASE state OF
        0:
\mathcal{L} ; and \mathcal{L}    1:
FB_FTP_Open1(
sNetID:= '5.0.252.142.1.1',
sHost:= '172.16.9.223',
               nPort:= DEFAULT FTP PORT,
                          sUsername:= 'TestUser',
                           sPassword:= 'TestPwd123',
                          bExecute:= TRUE,
                           tTimeout:= T#15s,
                           bBusy=> busy,
                          bError=> err,
                           nErrID=> errid,
                           hFTP=> handle);
                  IF NOT busy AND NOT err THEN
               state \overline{P} = 2;
               FB_FTP_Open1(bExecute:=FALSE);
                  END_IF
     2:FB_FTP_FileExist1(
                           sNetID:= '5.0.252.142.1.1',
                           hFTP:= handle,
                           sFile:= '\TestFolder\File1.txt',
bExecute:= TRUE,
tTimeout:= T#15s,
                           bBusy=> busy,
                           bError=> err,
                           nErrID=> errid,
                           bExist=> exist);
                  IF NOT busy AND NOT err THEN
                           IF exist THEN
                    state := 3;            ELSE
                    state := 4;            END_IF
               FB_FTP_FileExist1(bExecute:= FALSE);
```

```
        END_IF
         3:
           FB_FTP_FileRemove1(
                            sNetID:= '5.0.252.142.1.1',
                            hFTP:= handle,
                             sFile:= '\TestFolder\File1.txt',
                bExecute:= TRUE,
                             tTimeout:= T#15s,
                             bBusy=> busy,
                             bError=> err,
                             nErrID=> errid);
                   IF NOT busy AND NOT err THEN
                 state := 4;FB_FTP_FileRemove1(bExecute:=FALSE);
                   END_IF
         4:
           FB_FTP_Close1(
                             sNetID:= '5.0.252.142.1.1',
                             hFTP:= handle,
                             bExecute:= TRUE,
                             tTimeout:= T#15s,
                            bBusy=> busy,
                             bError=> err,
                            nErrID=> errid);
                   IF NOT busy AND NOT err THEN
                             state := 0;
                 FB_FTP_Close1(bExecute:=FALSE);
                   END_IF
END_CASE
```
<span id="page-41-0"></span>Einzubindende Bibliothek ist die "**TcFTPClient.lib**", "TcSystem.lib", "TcBase.lib" und "STANDARD.lib"

### **8.5 TwinCAT FTP Client: Auslesen einer Dateiliste von einem FTP Server**

In diesem Beispiel wird eine Dateiliste von einem FTP Server gelesen.

Um dieses Beispiel ausführen zu können, sollten Sie einen Benutzer mit dem Namen "TestUser" und dem Passwort "TestPwd123" bei Ihrem FTP Server eingerichtet haben.

Mit einer positiven Flanke an der startstop Variablen wird eine Dateiliste erzeugt. Zunächst wird eine Verbindung zum FTP Server mit dem FB\_FTP\_Open erzeugt. Danach werden alle Dateien ausgegeben die die Endung "\*.txt" haben, mit dem Baustein FB\_FTP\_FileList vom FTP Server geladen.

Zum Schluss wird noch die Verbindung zum FTP Server mit dem Baustein FB\_FTP\_Close geschlossen.

Achten Sie darauf, dass der TestUser Schreib- und Leserechte besitzt.

### **Variablendeklaration**

```
PROGRAM MAIN
VAR
RisingEdge : R_TRIG;
startstop : BOOL;
  state : BYTE;
FB_FTP_Open1 : FB_FTP_Open;
    FB_FTP_FileList1        : FB_FTP_FileList;
    FB_FTP_Close1       : FB_FTP_Close;
busy : BOOL;
err : BOOL;
errid : UDINT;
  handle : T_HFTP;
```
## **BECKHOFF**

### **SPS Programm**

```
RisingEdge(CLK:= startstop);
IF RisingEdge.Q THEN
        state := 1;
END_IF
CASE state OF
    0:\mathcal{L} ; and \mathcal{L}    1:
FB_FTP_Open1(
sNetID:= '5.0.252.142.1.1',
sHost:= '172.16.9.223',
               nPort:= 21,            sUsername:= 'TestUser',
                           sPassword:= 'TestPwd123',
                           bExecute:= TRUE,
                           tTimeout:= T#15s,
                           bBusy=> busy,
                           bError=> err,
                           nErrId=> errid,
                           hFTP=> handle);
                  IF NOT busy AND NOT err THEN
               FB_FTP_Open1(bExecute:= FALSE);
               state \overline{:=} 2;
                  END_IF
         2:
          FB_FTP_FileList1(
                          sNetID:= '5.0.252.142.1.1',
                           hFTP:= handle,
                           sMask:= '*.txt',
                           nIndex:= 0,
            pList:= ADR(FileList),
            cbList:= SIZEOF(FileList),
            bExecute:= TRUE,
tTimeout:= T#15s,
                           bBusy=> busy,
                           bError=> err,
                           nErrID=> errid,
                           nItems=> Items);
                  IF NOT busy AND NOT err THEN
               FB_FTP_FileList1(bExecute:= FALSE);
               state \overline{:=} 3;
                  END_IF
         3:
          FB_FTP_Close1(
                           sNetID:= '5.0.252.142.1.1',
                           hFTP:= handle,
            bExecute:= TRUE,
tTimeout:= T#15s,
               bbusy \implies busy,
                           bError => err,
                           nErrId => errid);
                  IF NOT busy AND NOT err THEN
                           FB_FTP_Close1(bExecute:= FALSE);
               state \overline{:=} 0;        END_IF
```
END\_CASE

Einzubindende Bibliothek ist die "**TcFTPClient.lib**", "TcSystem.lib", "TcBase.lib" und "STANDARD.lib"

## <span id="page-43-0"></span>**9 Anhang**

## <span id="page-43-1"></span>**9.1 Erzeugen einer Fehlerloggdatei**

Um auftretende Fehler besser lokalisieren zu können und eine bessere Beschreibung zum Fehlerfall zu erhalten bietet der TwinCAT FTP Client die Möglichkeit, auftretende Fehler in einer Textdatei zu protokollieren.

Die Textdatei mit dem Namen **"TcFTPErrorLog.txt"** wird immer in dem Ordner erzeugt, in dem auch die "EXE" des TwinCAT FTP Clients liegt. Standardmäßig im Ordner "\Hard Disk\System". Sie können die Funktionalität aktivieren durch das Erzeugen des folgenden Registry Keys:

**"HKEY\_LOCAL\_MACHINE\\Software\\Beckhoff\\TwinCAT FTP Client\\Configuration\ErrorLog"**

| Zoom Tools Help<br>File                                    |                         |                    |  |
|------------------------------------------------------------|-------------------------|--------------------|--|
| $\text{View}$ Help $\ \zeta\  \times \ \phi\ $<br>Registry |                         |                    |  |
| ⊟… <b>鳥</b> My Device                                      | Name                    | Data               |  |
| <b>EI-LEE HKEY_CLASSES_ROOT</b>                            | Errorlog                | 0x00000001 (1)     |  |
| HKEY_CURRENT_USER<br>Ė⊡                                    | ACTIVE_PortRangeEnabled | 0x00000001(1)      |  |
| HKEY_LOCAL_MACHINE<br>Ėŀ                                   | ACTIVE_MaxPort          | 0x0000ffff (65535) |  |
| $\blacksquare$ Comm<br>FF⊡                                 | ACTIVE_MinPort          | 0x00000400 (1024)  |  |
| Drivers<br>[∓]…                                            | ConnectionKeepAlive     | 0x00000001(1)      |  |
| Explorer<br>Ĥŀ                                             | TimeOut                 | 0x0000005a (90)    |  |
| ExtModems<br>Ĥŀ                                            |                         |                    |  |
| <b>HARDWARE</b><br>F-                                      |                         |                    |  |
| l Ident                                                    |                         |                    |  |
| init<br>闸                                                  |                         |                    |  |
| ll Loader                                                  |                         |                    |  |
| <b>MUI</b>                                                 |                         |                    |  |
| <b>⊠l</b> nis<br>田                                         |                         |                    |  |
| Platform                                                   |                         |                    |  |
| <b>Printers</b><br> ∓⊡                                     |                         |                    |  |
| Services<br>FFI.                                           |                         |                    |  |
| SOFTWARE                                                   |                         |                    |  |
| ÷<br>$\Box$ Apps                                           |                         |                    |  |
| <b>Beckhoff</b><br>Ėŀ                                      |                         |                    |  |
| CxConfig<br>曱                                              |                         |                    |  |
| TwinCAT<br>中                                               |                         |                    |  |
| <b>TwinCAT FTP Client</b><br>Ėŀ                            |                         |                    |  |
| Configuration                                              |                         |                    |  |

Mit dem Wert 1 wird die Funktionalität nach einem Restart des TwinCAT Systems gestartet. Mit dem Wert 0 wird die Funktionalität nach einem Restart des TwinCAT Systems gestoppt.

### *HINWEIS*

### **Schädigung des Flashmediums**

Das zyklische Schreiben auf das Flashmedium kann dieses beschädigen. Des Weiteren besteht die Möglichkeit, dass der Speicher des Flashmediums durch das zyklische Schreiben vollgeschrieben wird.

*HINWEIS*

### **Schädigung des Flashmediums**

Das Fehlerloggen nur beim Testen verwenden!

## <span id="page-44-0"></span>**9.2 Einstellen des Portbereiches**

Beim Aktiven-FTP Modus wird der Port für die Verbindung mit dem FTP Server vom Client aus vorgegeben. Soll der TwinCAT FTP Client im Aktiven FTP Modus betrieben werden, kann ein Portbereich definiert werden, aus dem ein freier Port für den Verbindungsaufbau verwendet werden soll.

Das Einstellen des Portbereiches erfolgt über die folgenden drei Registrykeys.

**"HKEY\_LOCAL\_MACHINE\\Software\\Beckhoff\\TwinCAT FTP Client\ \Configuration\ACTIVE\_PortRangeEnabled" "HKEY\_LOCAL\_MACHINE\\Software\\Beckhoff\\TwinCAT FTP Client\ \Configuration\ACTIVE\_MaxPort" "HKEY\_LOCAL\_MACHINE\\Software\\Beckhoff\\TwinCAT FTP Client\\Configuration\ACTIVE\_MinPort"**

Zum Aktivieren des Portbereiches muss der Registrykey "ACTIVE\_PortRangeEnabled" auf 1 gesetzt werden. Andernfalls wird der TwinCAT FTP Client einen beliebigen freien Port für den Verbindungsaufbau verwenden.

Mit den Registrykeys "ACTIVE\_MaxPort" und "ACTIVE\_MinPort" können die obere bzw. untere Grenze des Portbereiches definiert werden.

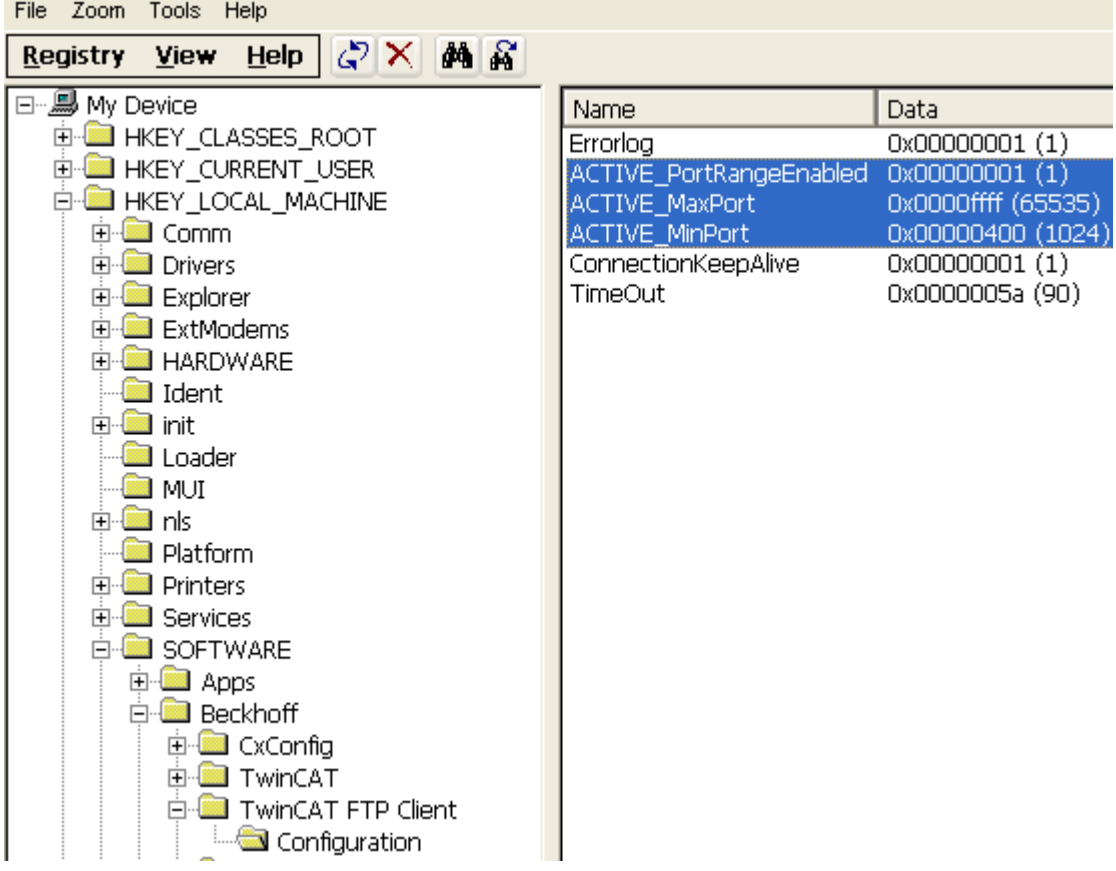

## <span id="page-44-2"></span><span id="page-44-1"></span>**9.3 Return Codes**

### **9.3.1 Übersicht der Fehlercodes des TwinCAT FTP Client**

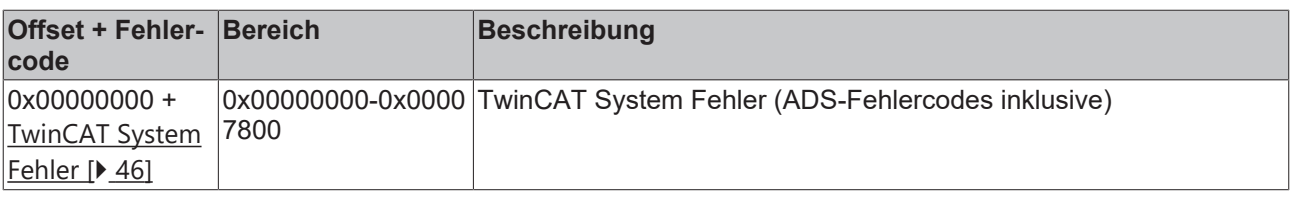

## **BECKHOFF**

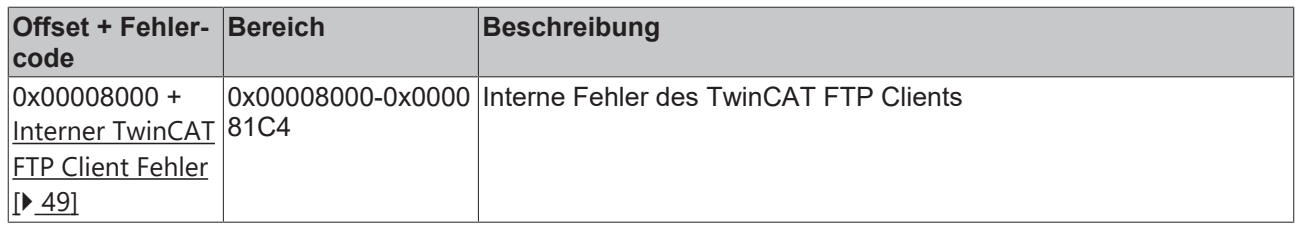

### <span id="page-45-0"></span>**9.3.2 ADS Return Codes**

Error codes: [0x000... \[](#page-45-0)▶ [46\]](#page-45-0), [0x500... \[](#page-45-0)▶ 46], [0x700... \[](#page-45-0)▶ 46], [0x1000... \[](#page-45-0)▶ 46], [0x274C... \[](#page-45-0)▶ 46]

### **Global Error Codes**

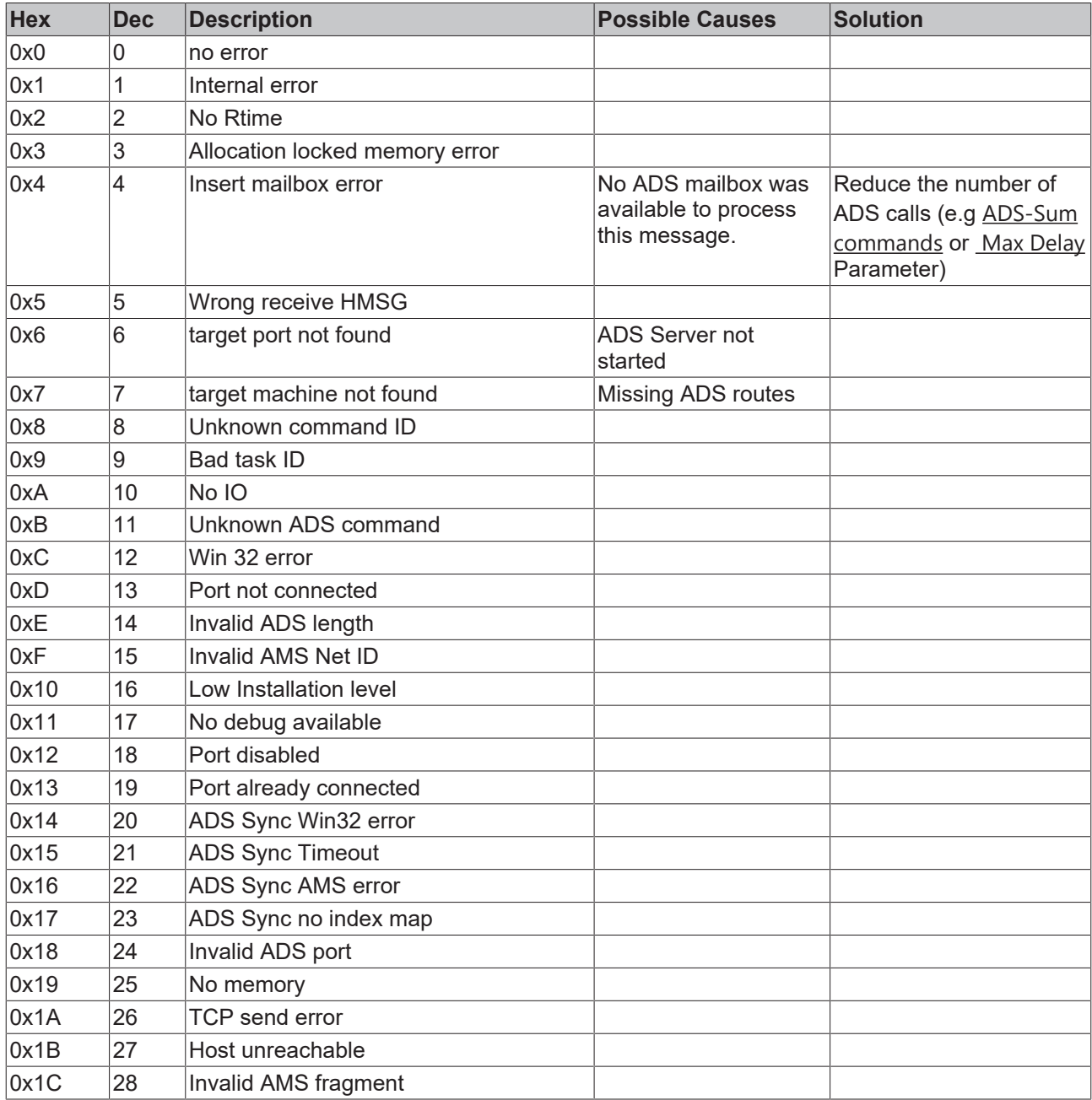

### **Router Error Codes**

## **BECKHOFF**

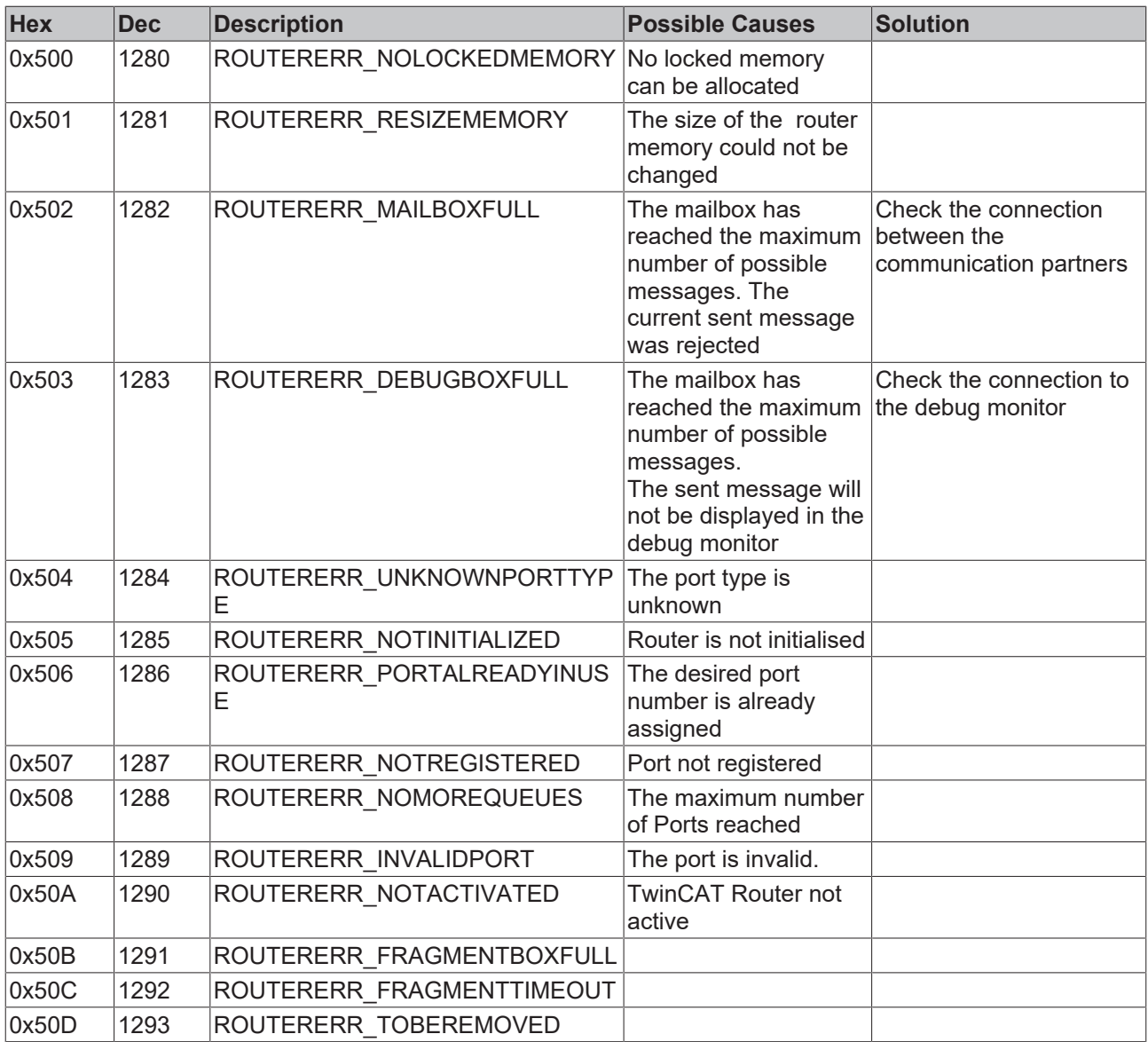

### **General ADS Error Codes**

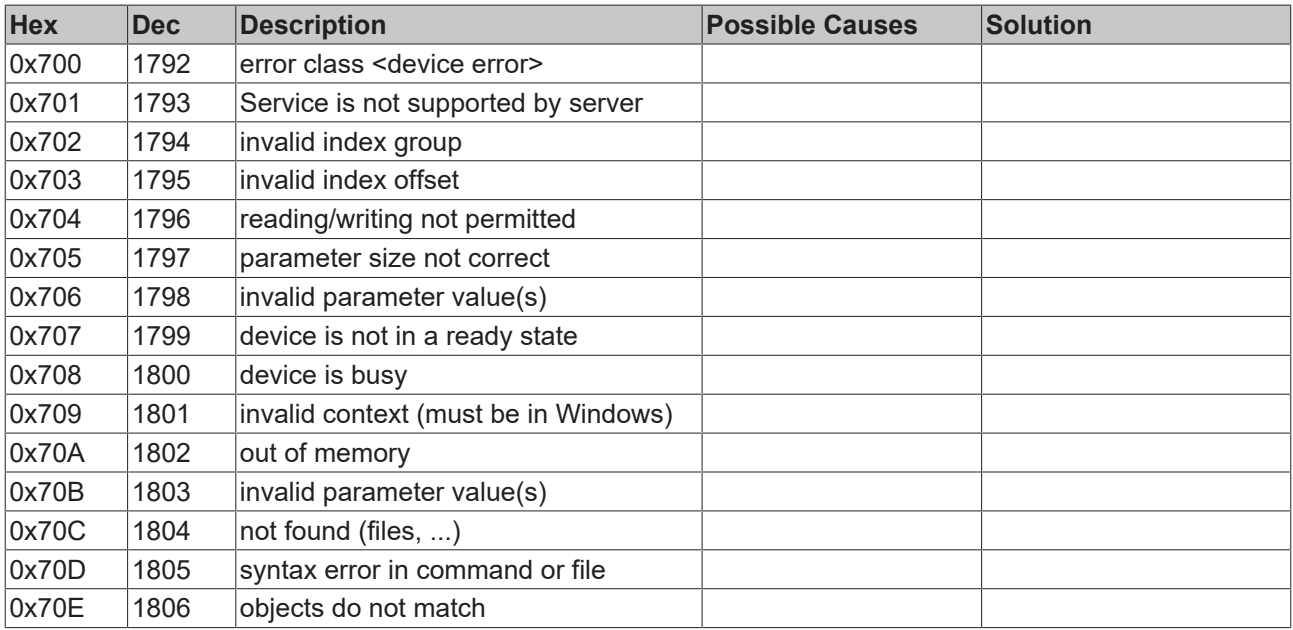

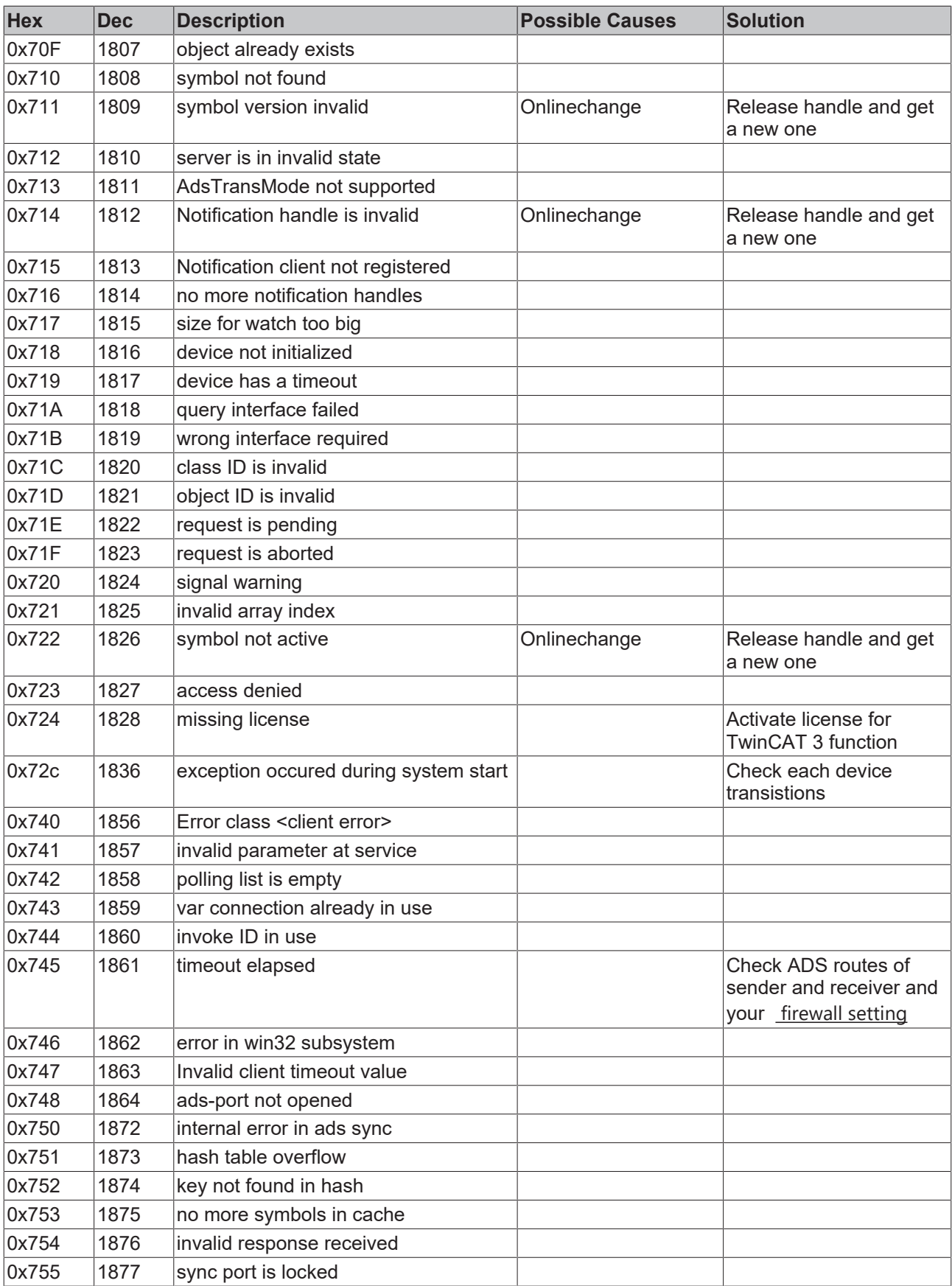

### **RTime Error Codes**

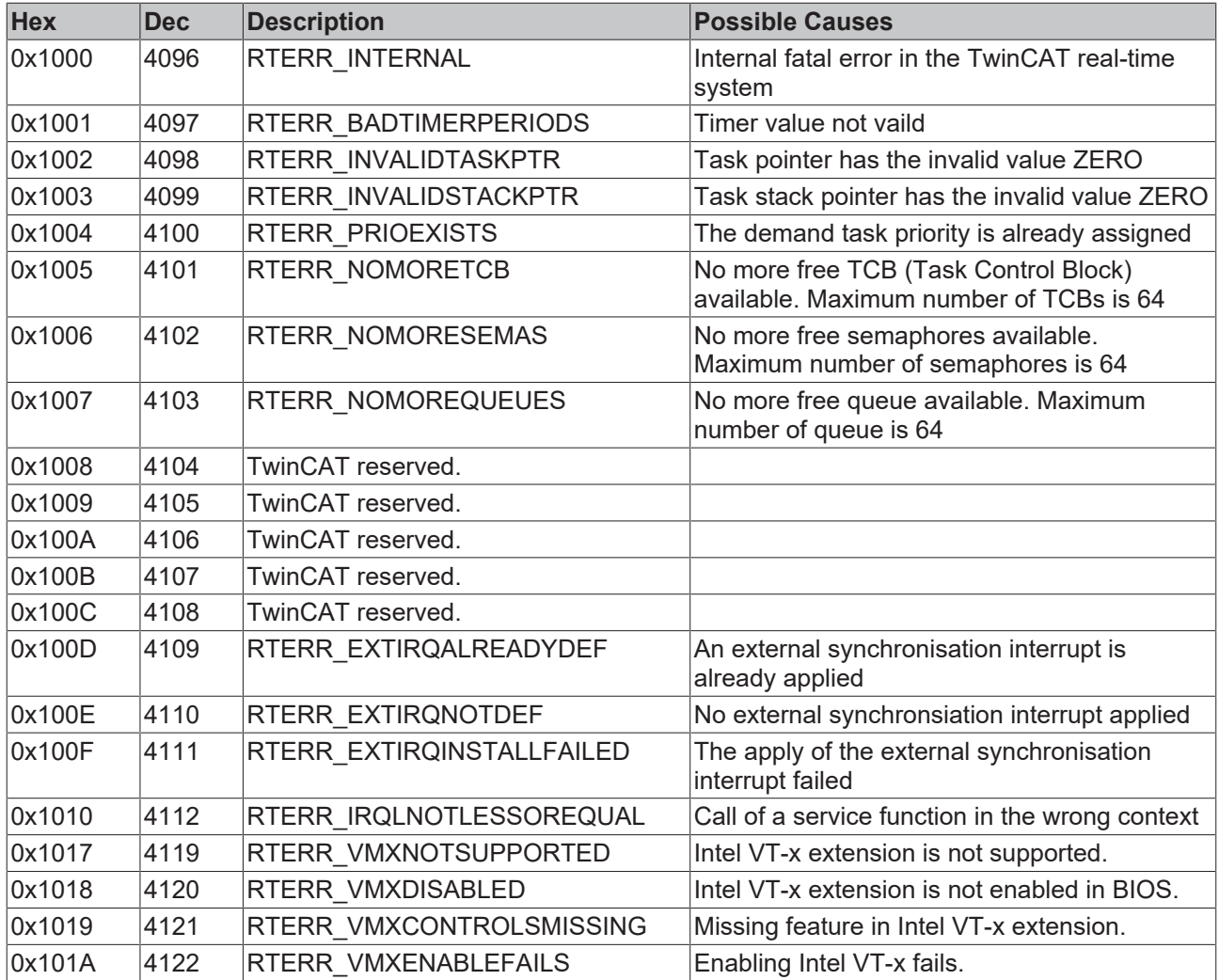

### **TCP Winsock Error Codes**

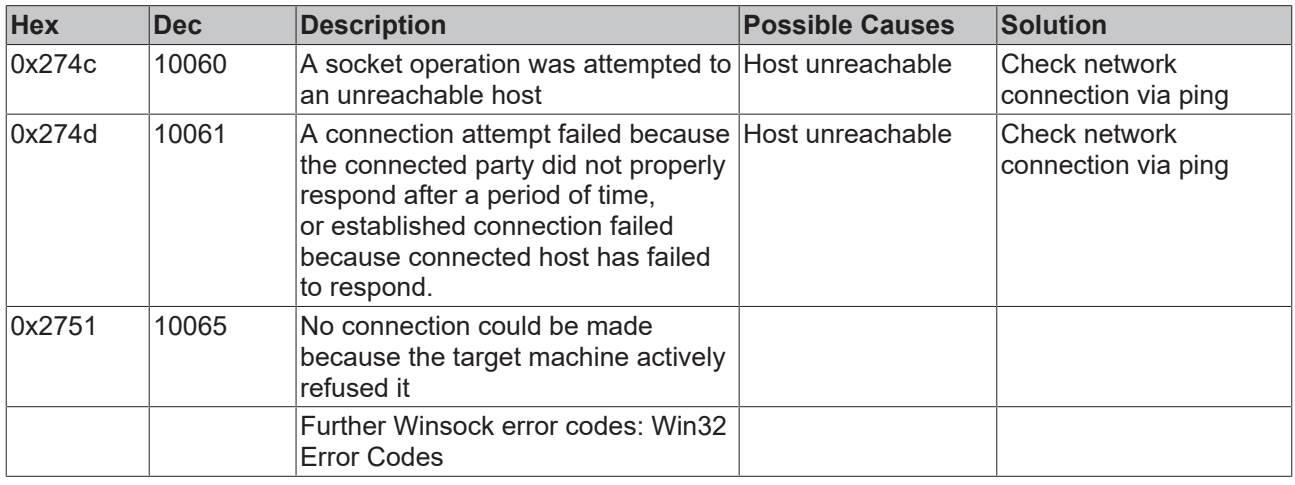

### <span id="page-48-0"></span>**9.3.3 FTP Client Return Codes**

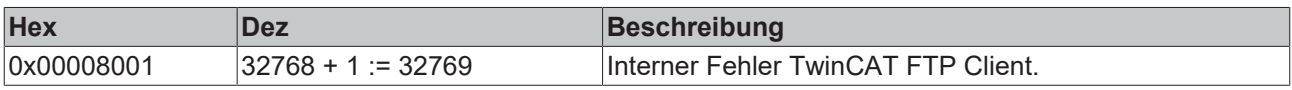

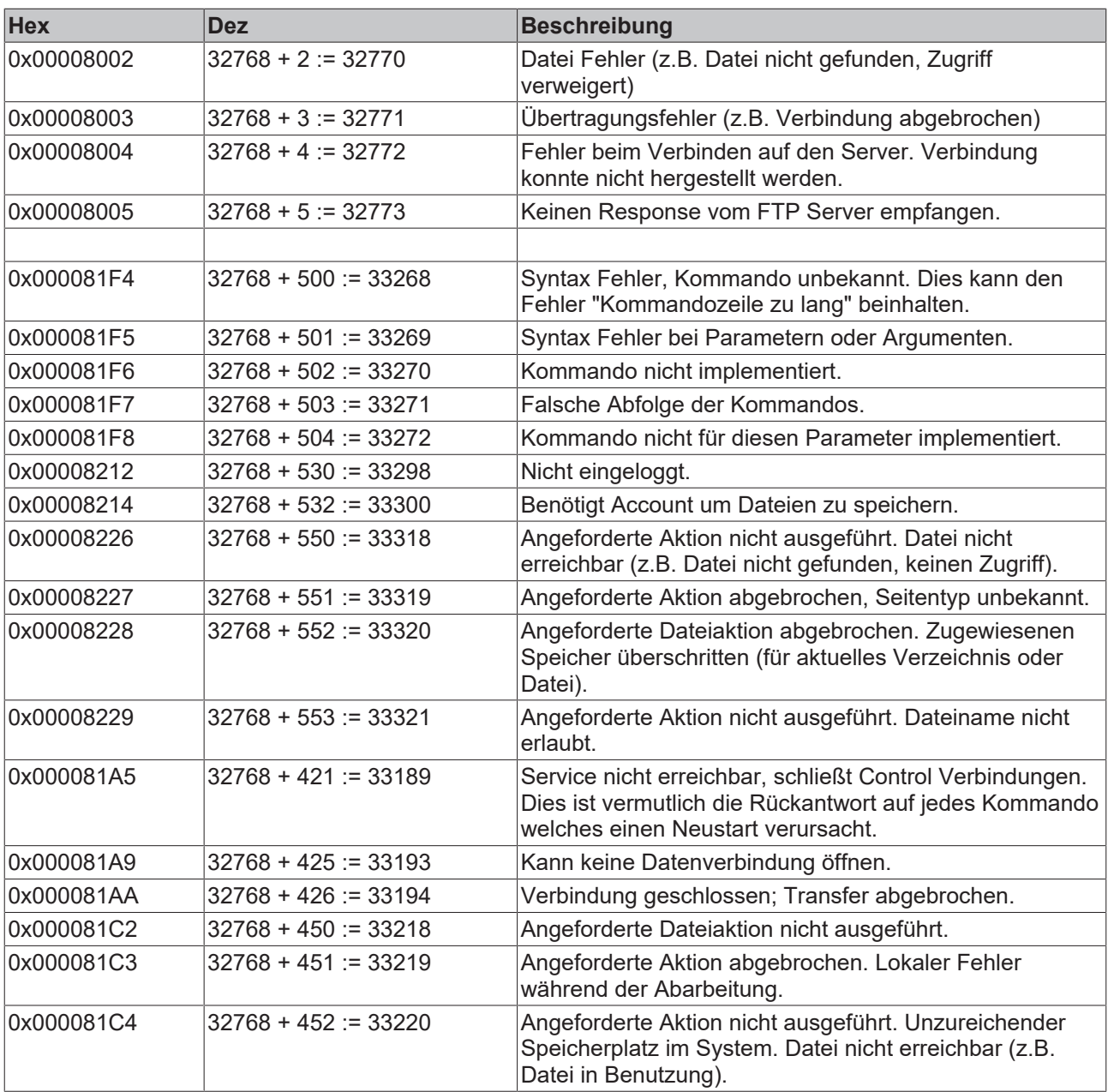

Mehr Informationen: **[www.beckhoff.de/ts6300](https://www.beckhoff.de/ts6300)**

Beckhoff Automation GmbH & Co. KG Hülshorstweg 20 33415 Verl **Deutschland** Telefon: +49 5246 9630 [info@beckhoff.com](mailto:info@beckhoff.de?subject=TS6300) [www.beckhoff.com](https://www.beckhoff.com)

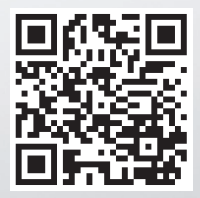